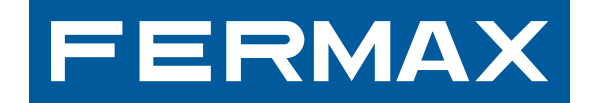

## MONITOR ILOFT VDS COM MENU NO ECRÃ

شاشة مراقبة iLOFT VDS بعرض البيانات على الشّاشة

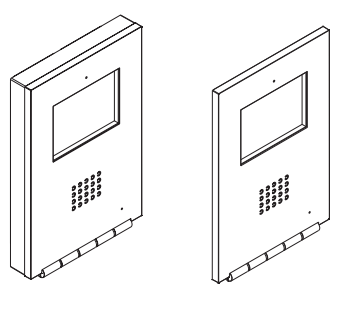

MANUAL DO INSTALADOR E UTILIZADOR دليل المركّب والمستخدم

**PORTUGÛES** 

العربيّة

# **PARABÉNS POR ADQUIRIR UM PRODUTO DE QUALIDADE!**

A Fermax Electrónica desenvolve e fabrica equipamentos de prestígio que cumprem os mais elevados padrões de design e tecnologia.

O seu monitor de vídeo-porteiro FERMAX permite-lhe comunicar com a placa de rua, ver a pessoa que está a chamar e abrir-lhe a porta de entrada, se assim o desejar. Esperamos que desfrute das suas funcionalidades. www.fermax.com

## **Monitor iLOFT VDS COM MENU NO ECRÃ**

Cód. 97676PKc V02\_13

# **INDICE**

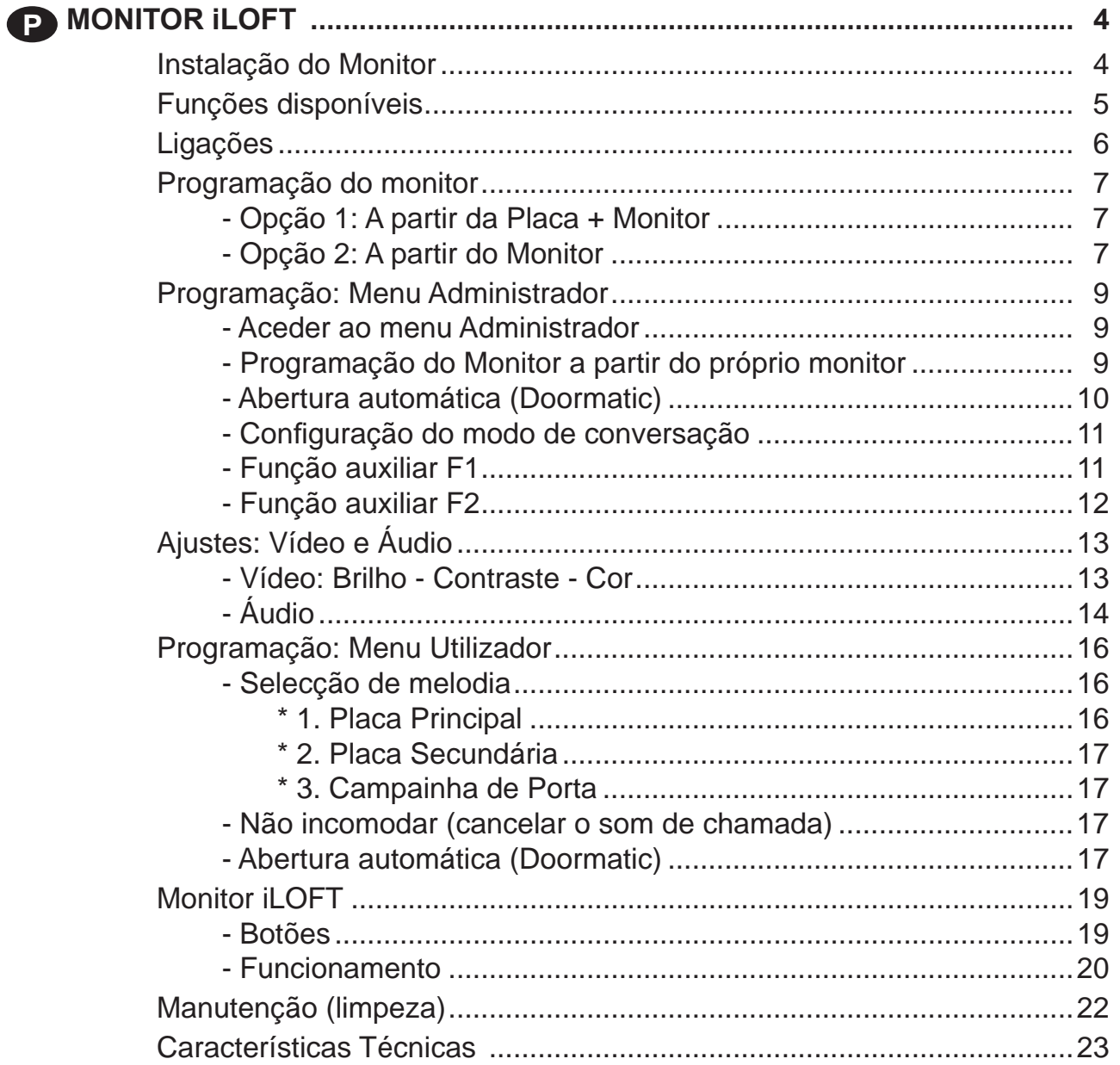

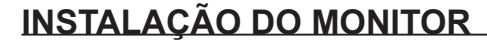

# $\bigcap$ 197mm **XXmm** MENU -131mm 14<sub>mm</sub>

#### Dimensões do monitor (Altura x Largura x Prof. \*):

197 x 131 x 60 mm / 7,7" x 5,1" x 2,3"

Dimensões do monitor modelo Pure (Altura x Largura x Prof.\*):

197 x 131 x 59 mm / 7,7" x 5,1" x 2,3"

Dimensões da caixa Fermax (Altura x Largura x Prof.): 158 x 108 x 45 mm / 6,2" x 4,2" x 1,7"

Dimensões da caixa universal (Altura x Largura x Prof.): 174 x 114 x 50 mm / 6,8" x 4,5" x 2"

#### **Notas:**

- este monitor pode ser instalado numa caixa universal.
- **Prof. \***: considerou-se a profundidade do Monitor com caixa Fermax

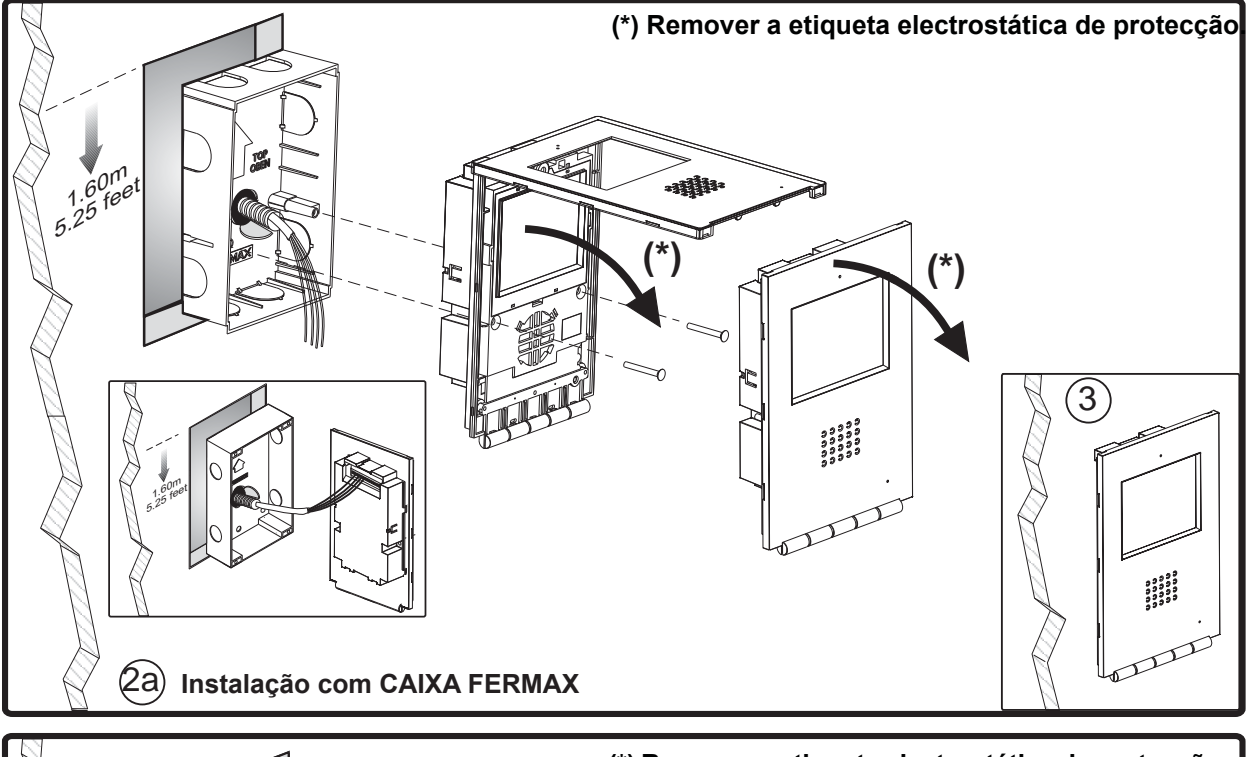

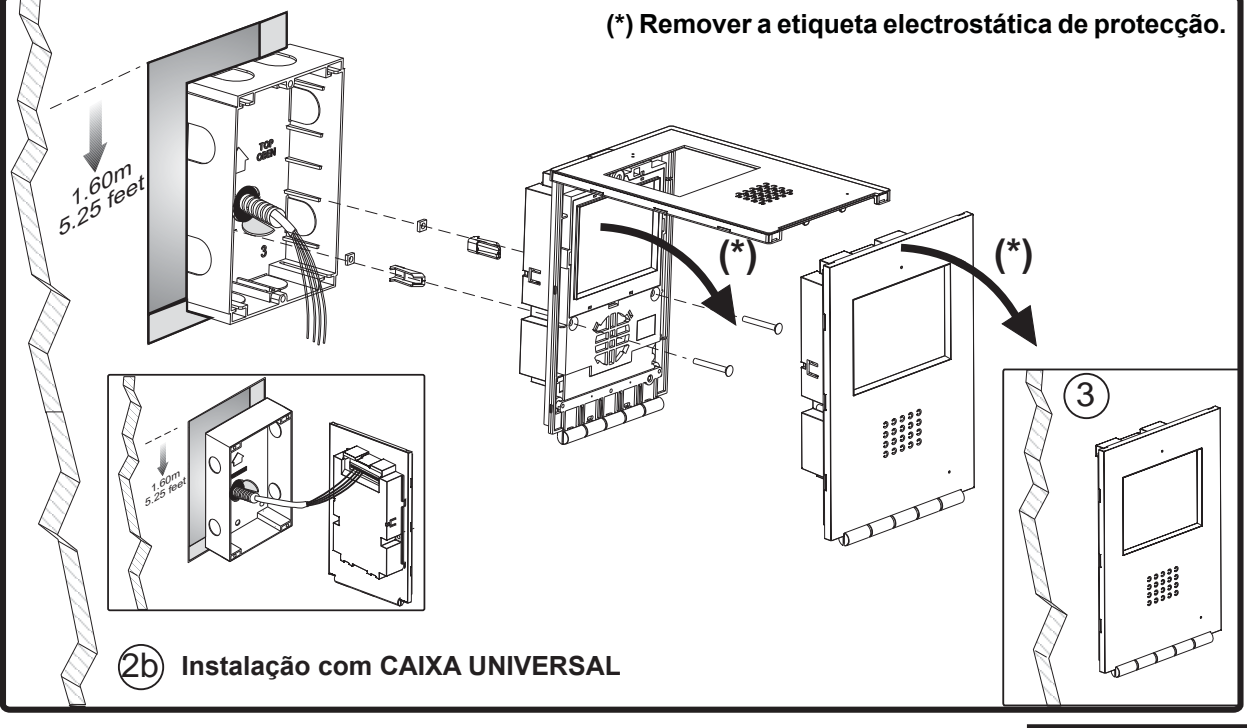

**PORTUGÛES**

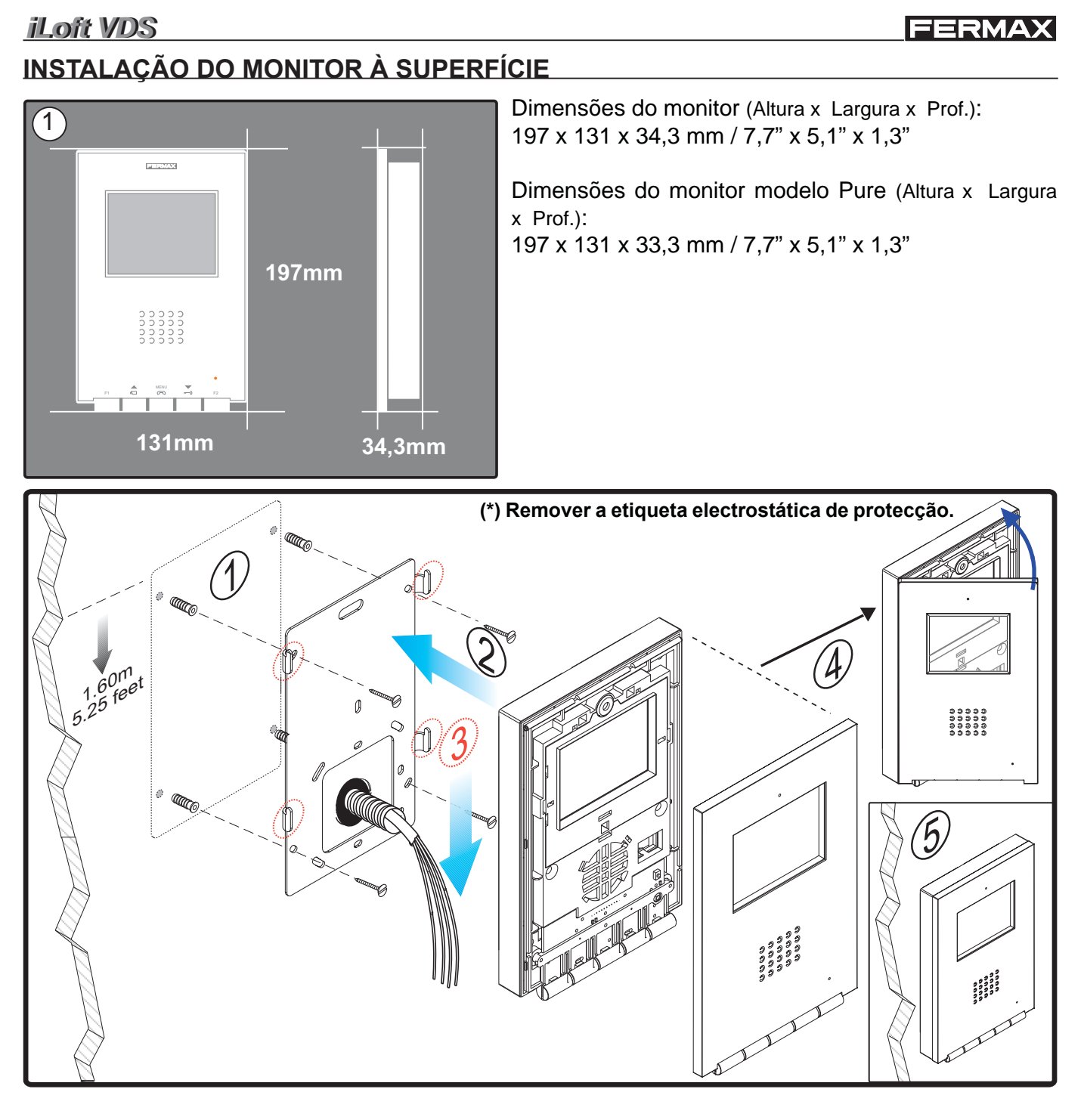

## *Funções disponíveis*

- As funções disponíveis no monitor iLoft VDS encontram-se resumidas na seguinte lista:
	- Abertura da porta por comando.
	- Chamada ao porteiro.
	- Regulação do volume da chamada.
	- Desligação de chamada (Não incomodar).
	- Selecção da melodia (7 opções).
	- Campainha de porta.
	- Programação a partir do terminal e a partir da placa de rua.
	- Regulação do volume de áudio de subida.
	- Configuração de parâmetros através de menu no ecrã (OSD).
	- Abertura automática da porta (Doormatic).
	- Lift Control.
	- Ajustes de brilho, contraste e cor.

## *Ligações*

- Terminais de vídeo (coaxial).
	- **V:** vivo
	- **M:** malha
	- **Ct**: activação da telecâmara (11 Vdc)
- Terminais de ligação:
	- **+, -**: alimentação (18 Vdc).
	- **L:** bus de dados.

**F1, F2:** funções adicionais. Ver o capítulo sobre programação.

**T, -:** Ligação do botão de chamada da porta da vivenda (**P1**)

**A, -:** Ligação do prolongador de chamada, ref. 2040, activador de luzes e campainhas, ref. 2438, etc...

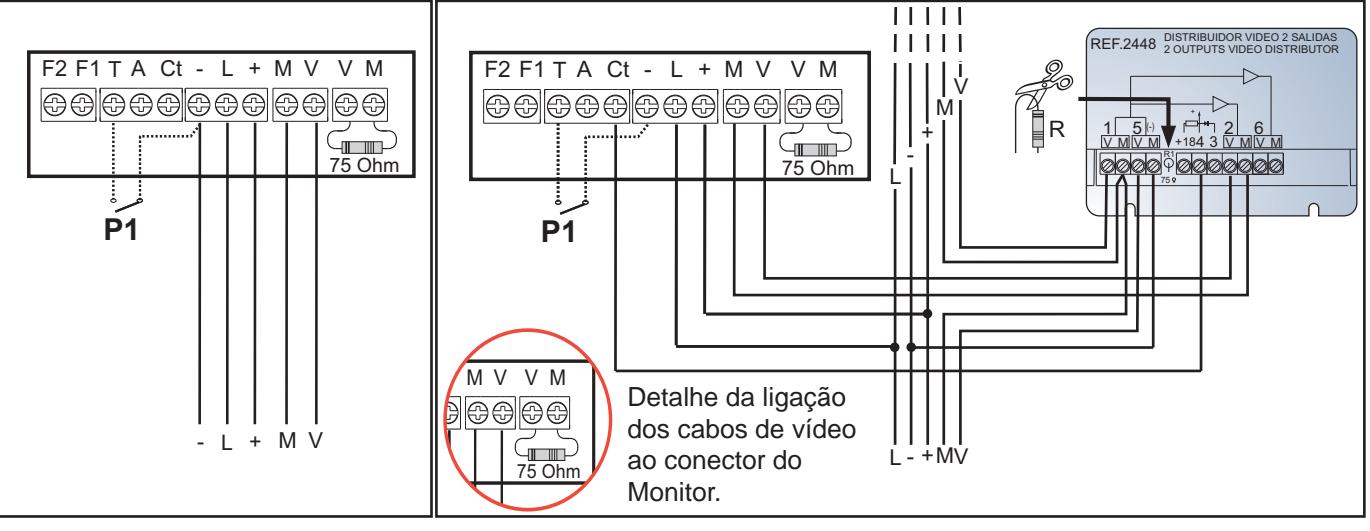

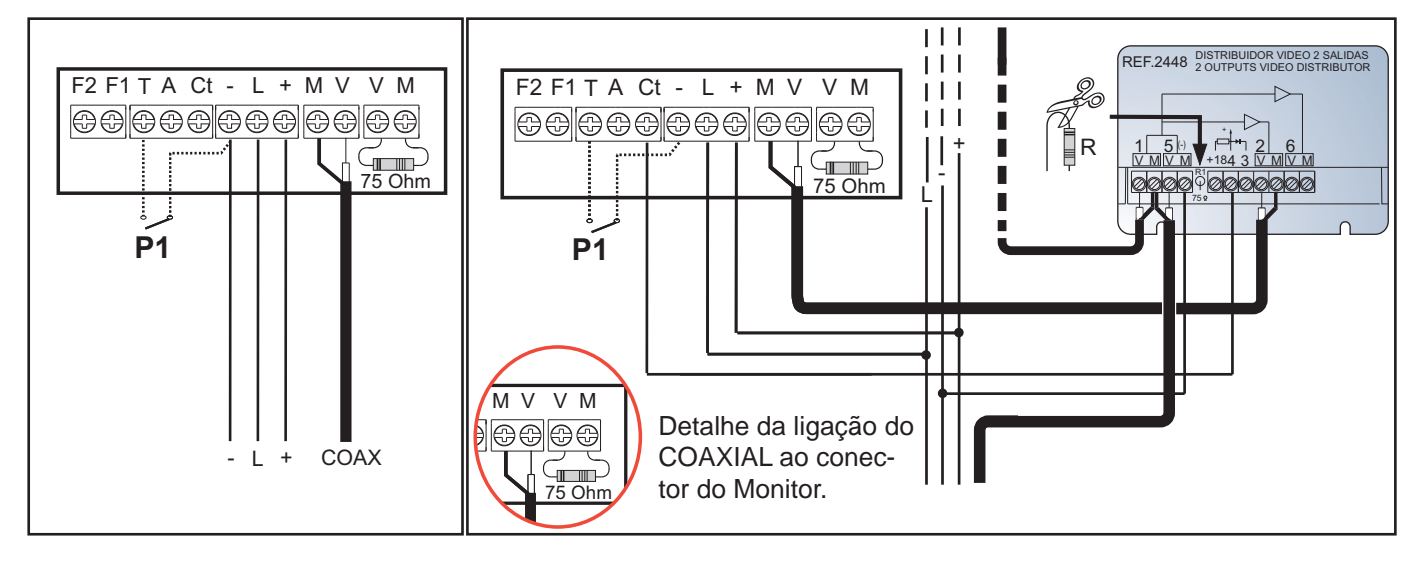

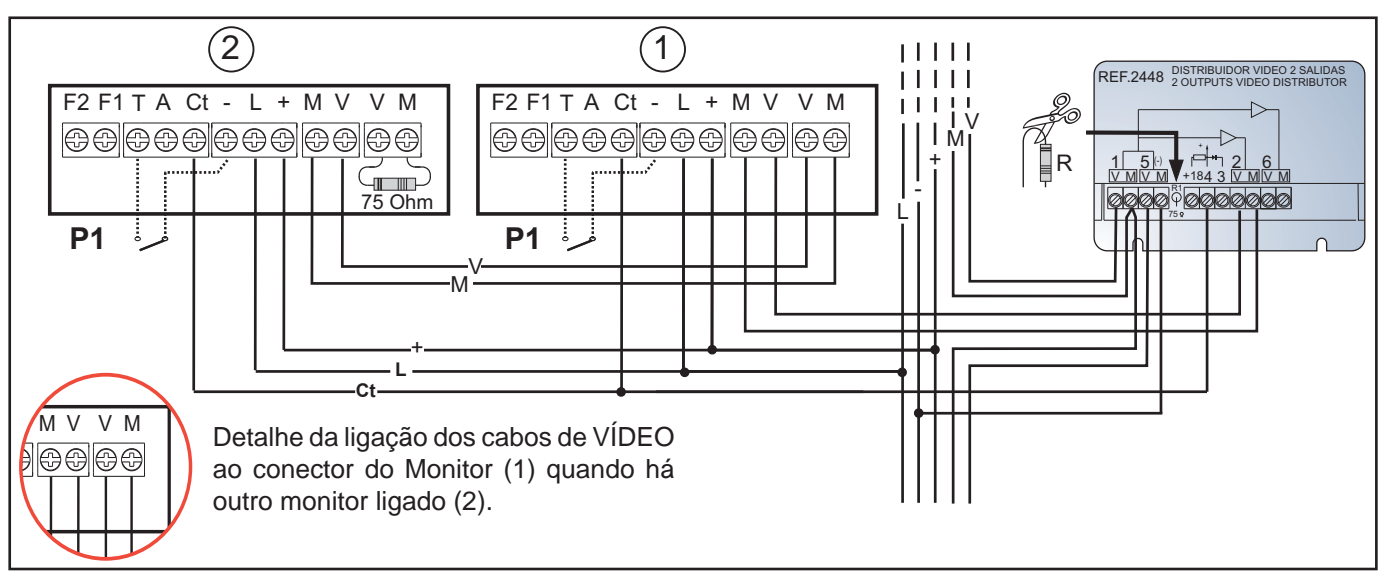

## **PROGRAMAÇÃO DO MONITOR iLOFT**

**O monitor não funcionará enquanto não tiver sido programado!**

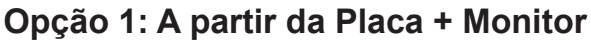

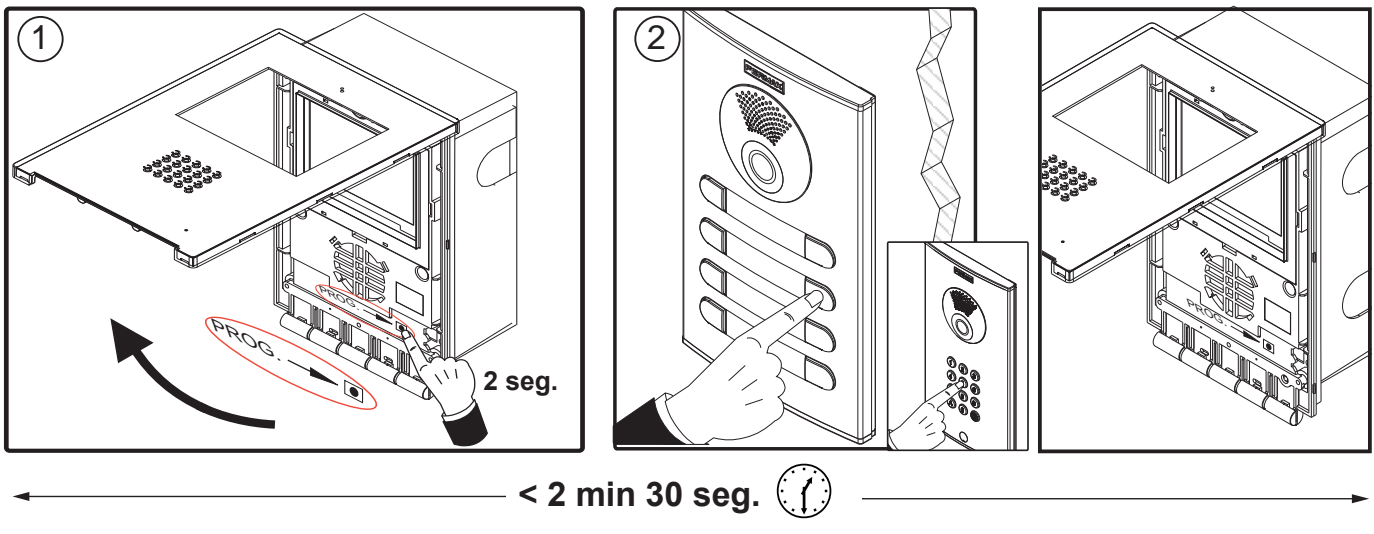

- **1.º** Com o monitor ligado, prima o botão de programação durante 2 segundos «PROG » (para lhe aceder, é necessário levantar a tampa frontal). Ouvir-se-á um som de confirmação.
- 2.º Carregue no botão de chamada para a vivenda. Produz-se novamente uma confirmação com outro som de chamada diferente.

*Nota: O tempo entre os passos 1 e 2 deve ser inferior a 2 minutos e meio.* 

**Opção 2: A partir do Monitor:** É possível programar o monitor através do menu no ecrã.

**1.º** Aceder ao menu Utilizador. Premir «Menu» por 1 segundo.

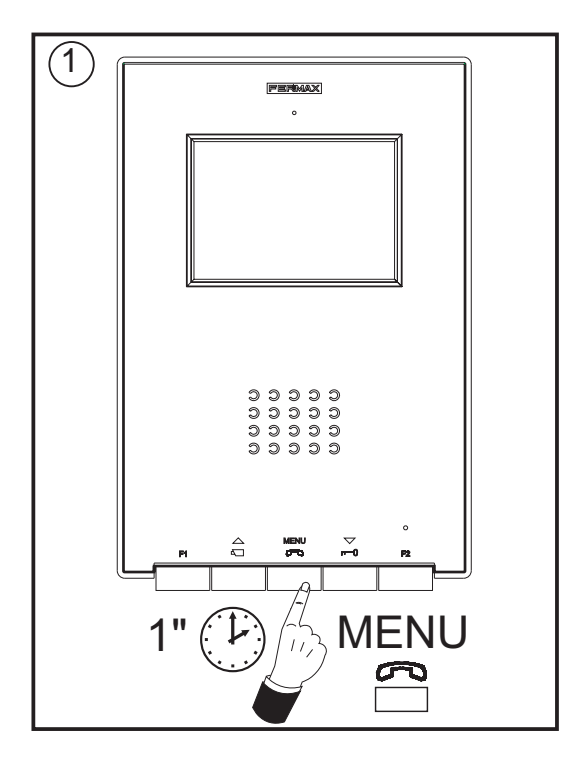

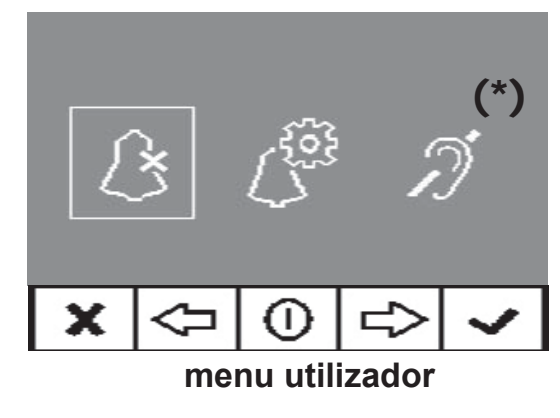

*Nota: Se o monitor ainda não está programado, premindo «Menu» por 1 segundo, acede-se directamente ao «Menu ADMINISTRADOR», ver a página seguinte.* 

(\*) Função disponível conforme o modelo.

**2.º** Estando no menu Utilizador, aceder ao menu ADMINISTRADOR (pressionando F1+F2 simultaneamente durante 5 segundos). Estando no menu ADMINISTRADOR, seleccionar a primeira opção.

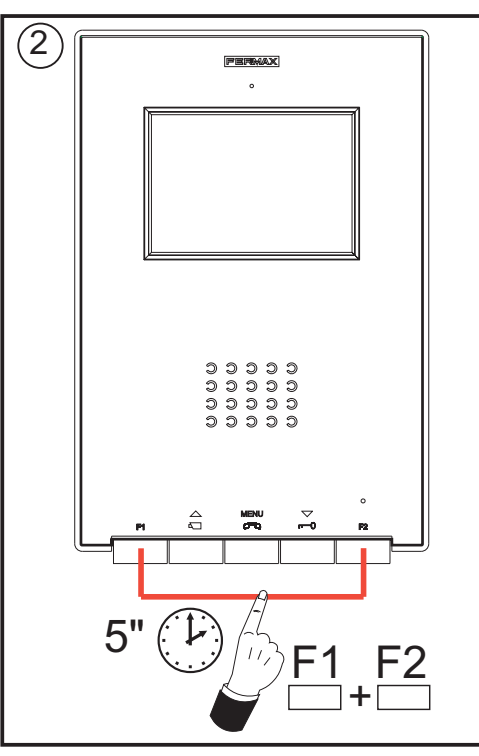

/DS:

X

#7

×

VDS:001

a) Centenas: Premir o botão

a) (b) (c

 $\,+\,$ 

ᆠ

**MENU** 

b) Dezenas: Prima o botão  $\infty$ 

c) Unidades: Premir o botão  $-0$ 

seleccionar a primeira opção

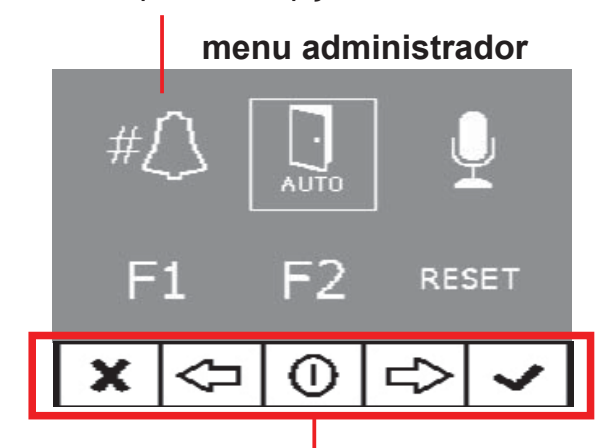

Os ícones visualizados no ecrã são comandados com os botões correspondentes situados no monitor

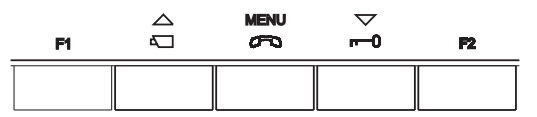

Nesse momento, o monitor começa por indicar através do ECRÃ o número do monitor actual. Se não estiver programado, mostrará: **- - -**

*Nota: Quando o terminal não está programado, o LED azul pisca muito lentamente, para indicar esse estado.* 

**3.º** *Programar o número de chamada:* Cada vez que se pressiona o botão correspondente às centenas, dezenas ou unidades, aumenta-se um número que é visualizado no DISPLAY.

> Quando se chega ao 9 e se volta a pressionar, continua com o 0. Ao pressionar em seguida, começa no número 1.

4.º Sair da programação: premir o botão «Validar», para confirmar o número escolhido. Regressa-se ao menu de programação anterior.

# **PROGRAMAÇÃO: Menu ADMINISTRADOR**

# **Aceder ao menu Administrador**

**1º.** Aceder ao menu Utilizador. Pressionar «Menu» por 1 segundo.

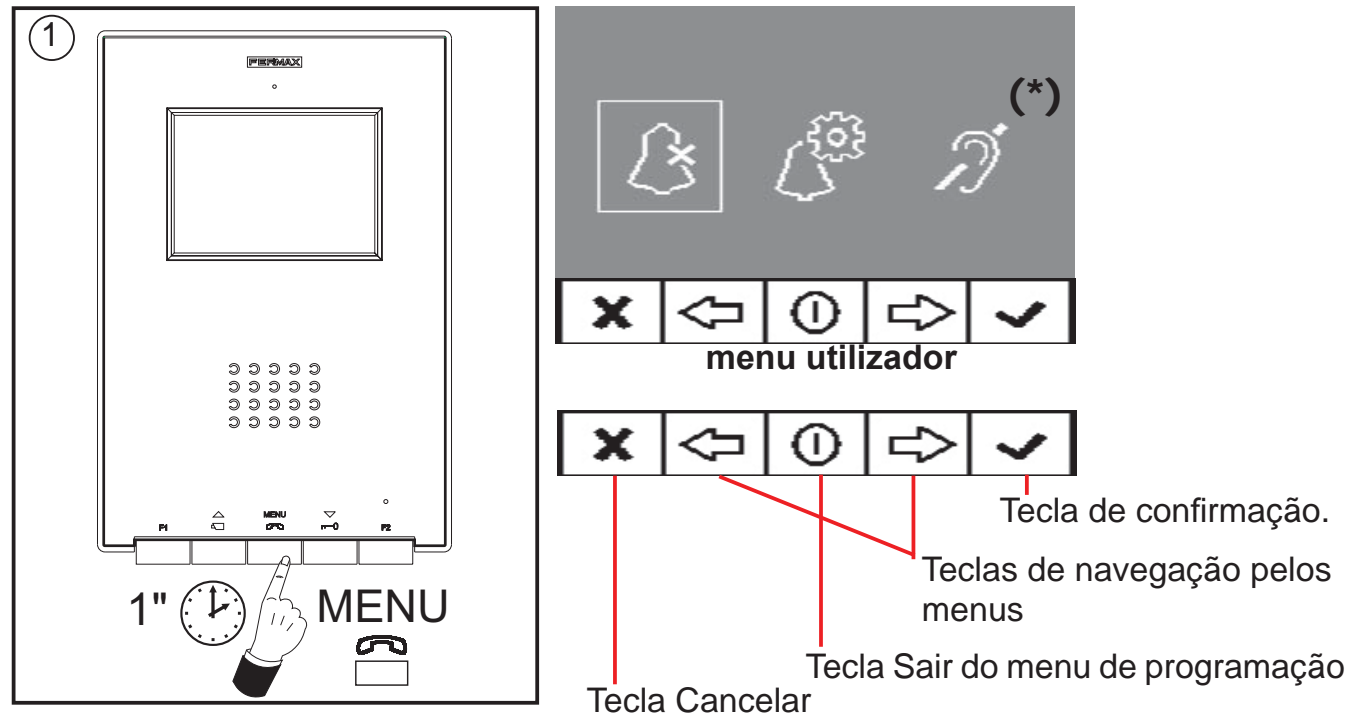

**2.º** Estando no menu Utilizador, aceder ao menu ADMINISTRADOR (pressionando F1+F2 simultaneamente durante 5 segundos). Estando no menu ADMINISTRADOR, seleccionar a primeira opção.

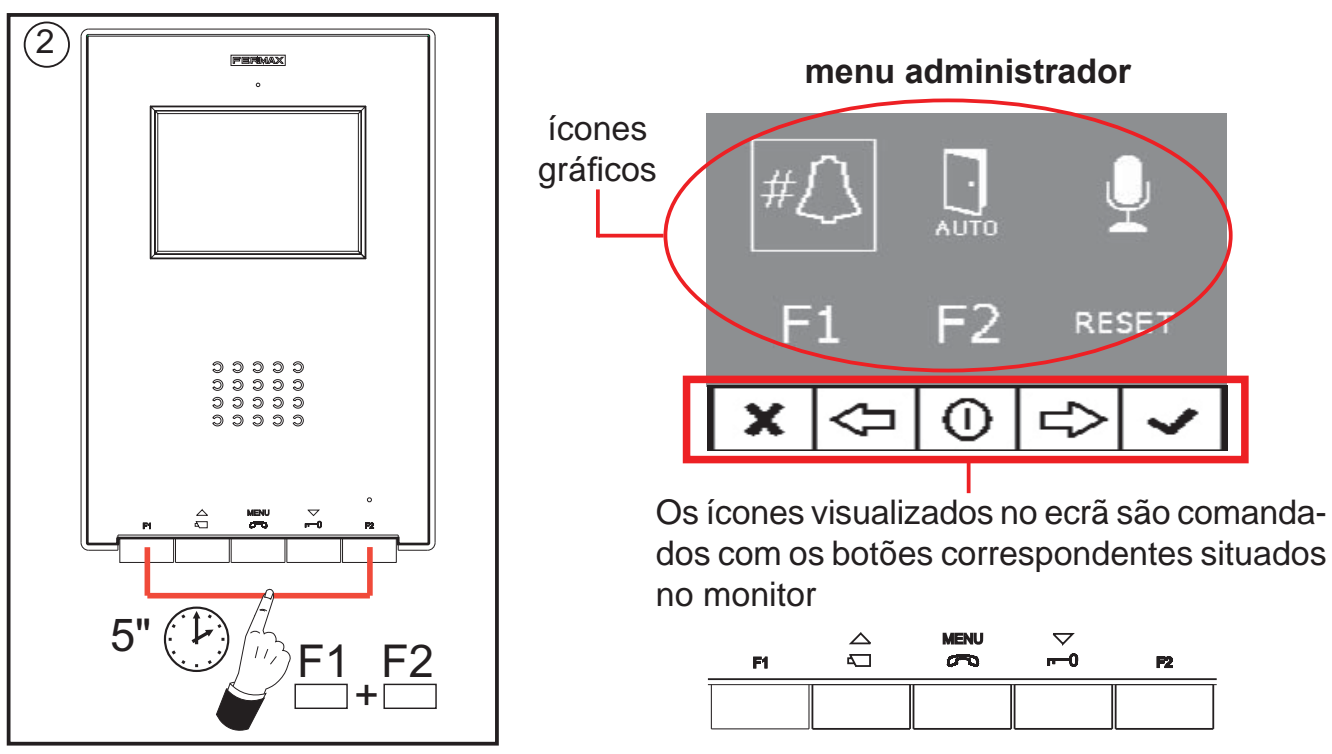

A partir deste menu, é possível aceder às diferentes opções e funcionalidades indicadas pelos ícones gráficos.

## **Programação do monitor a partir do próprio monitor**

Explicado na página anterior.

(\*) Função disponível conforme o modelo.

## **Abertura automática (Doormatic)**

A função de abertura automática está desactivada por predefinição (não disponível para o utilizador) e deve ser o instalador a activá-la, se for desejável, a partir do menu Administrador, acedendo à opção especificada.

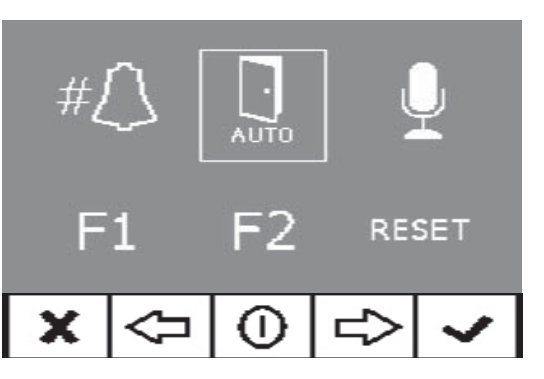

**FERMAX** 

Seleccionando esta opção, acede-se ao submenu que permite activar ou desactivar o modo Doormatic.

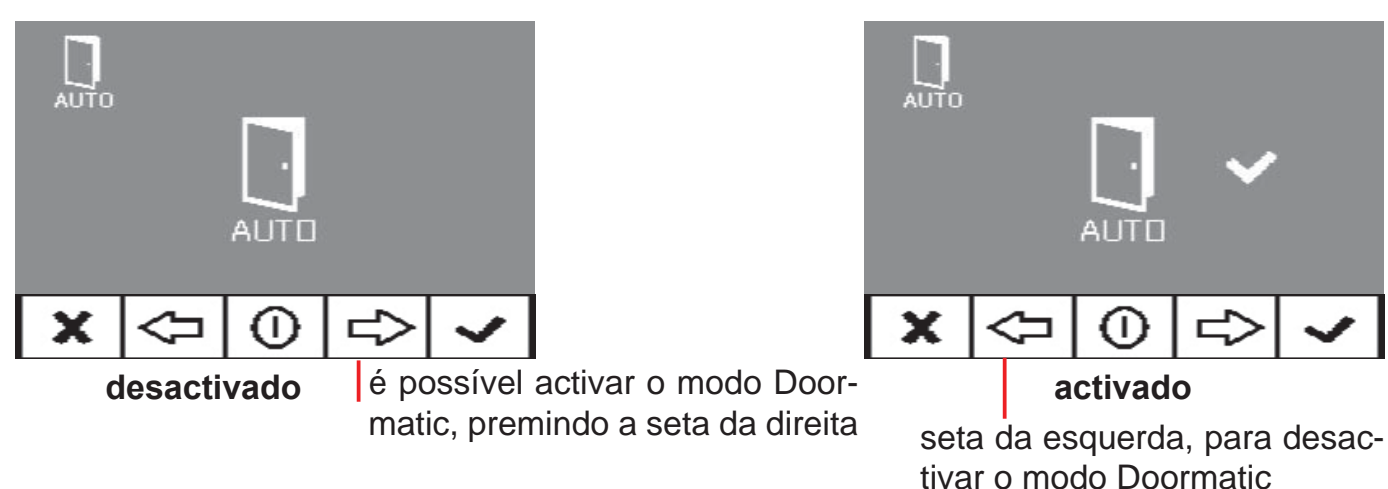

*Notas:*

- *Dependendo de estar activada ou não, a opção Doormatic estará ou não disponível no menu de utilizador.*
- *Como opção, pode ligar-se um relógio temporizador diário na entrada da campainha de porta (se esta não for utilizada), para que a abertura automática seja activada e desactivada todos os dias no horário programado de forma automática. Se essa entrada for activada por um tempo superior a 30 segundos, determina-se que a abertura automática deve ser activada. Quando se desactive a entrada da campainha de porta, a função também será desactivada.*

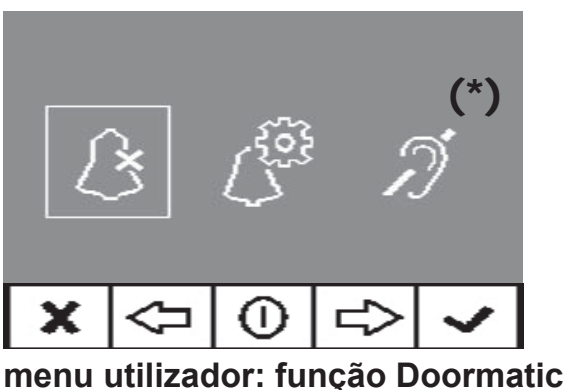

**NÃO ACTIVADA pelo instalador**

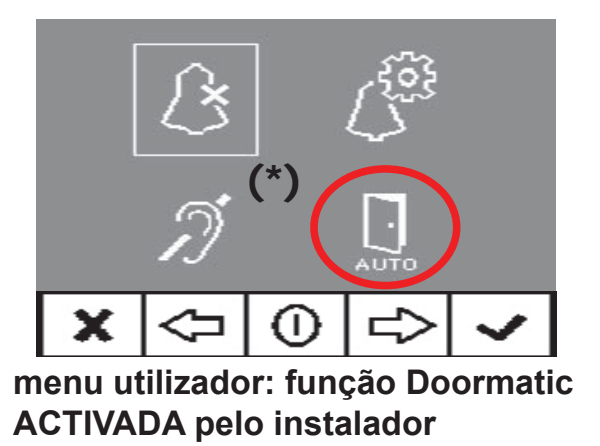

## **Confi guração do Modo de conversação**

No menu de conversação, é possível seleccionar entre o modo Simplex e Mãos Livres.

Por predefinição, está seleccionado o modo mãos livres.

Modo Simplex: pressionar para falar e soltar para ouvir o botão de activação de áudio, botão «MENU».

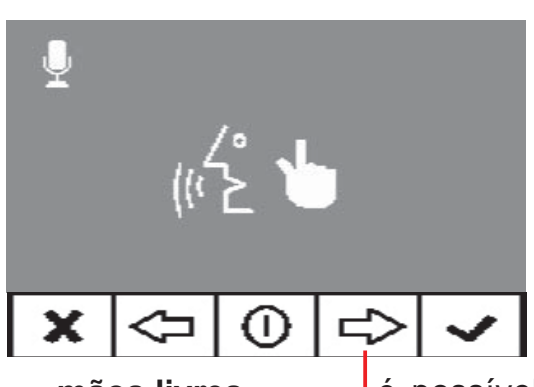

**mãos livres** lé possível seleccionar o modo **simplex** simplex, premindo a seta da direita

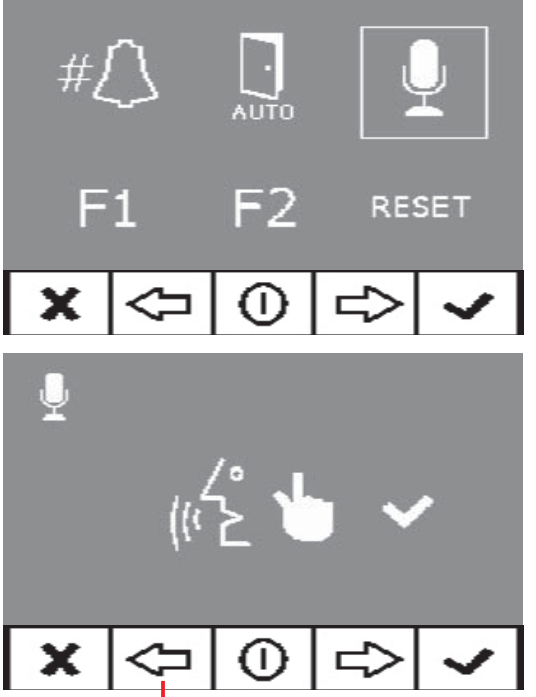

seta da esquerda, para sair do modo simplex

## **Função auxiliar F1**

A tecla F1 e o terminal F1 oferecem a possibilidade de configurar o seu modo de funcionamento. Pode-se seleccionar entre o modo Envio de negativo (saída) e Chamada de Pânico à Portaria MDS (entrada).

Inicialmente, estão configurados por predefinição como saída e enviam um negativo.

Se for seleccionada a outra opção, em combinação com um decoder MDS/VDS da versão V10.26 ou superior, é

possível enviar uma chamada de pânico à portaria MDS. Ao pressionar o botão F1, o comando correspondente é transmitido pelo bus. Além disso, o terminal F1 actua como entrada, de modo que, ligando-lhe um botão, quando este é pressionado, também será enviado o comando de pânico para a portaria MDS.

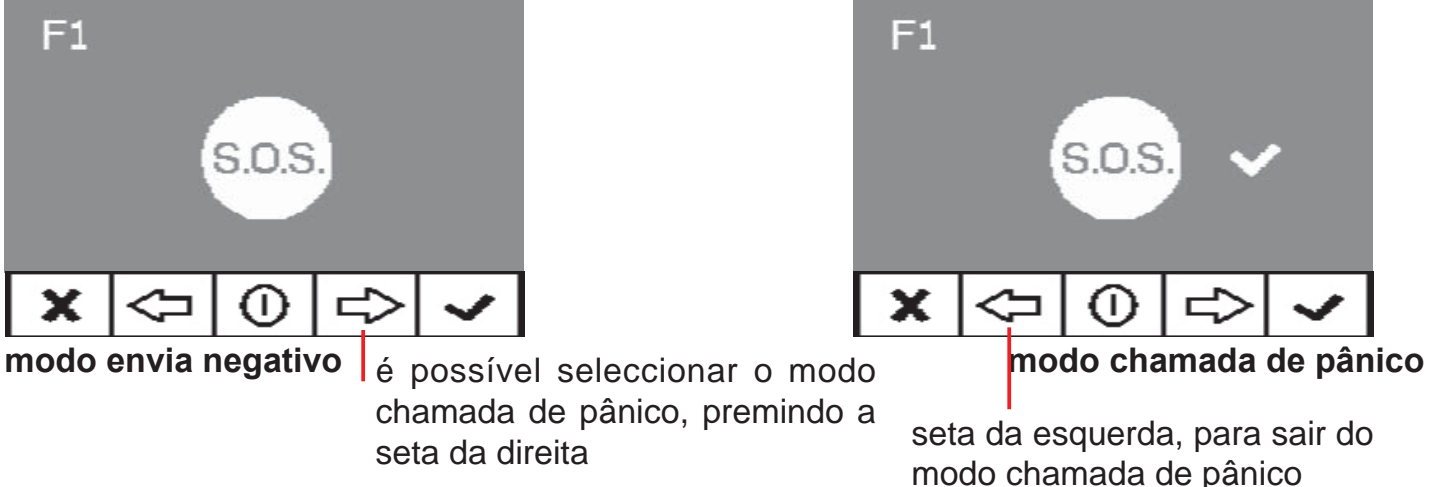

*Nota: Se se confi gurar o modo Pânico de Dia automaticamente na Portaria, o modo Chamada de Pânico será confi gurado no(s) monitor(es). Ao desactivar o modo na portaria, este também será desactivado nos monitores.*

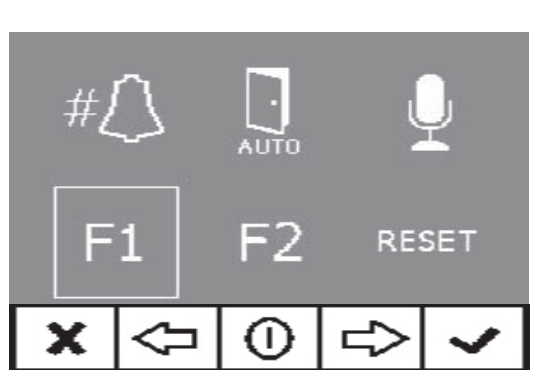

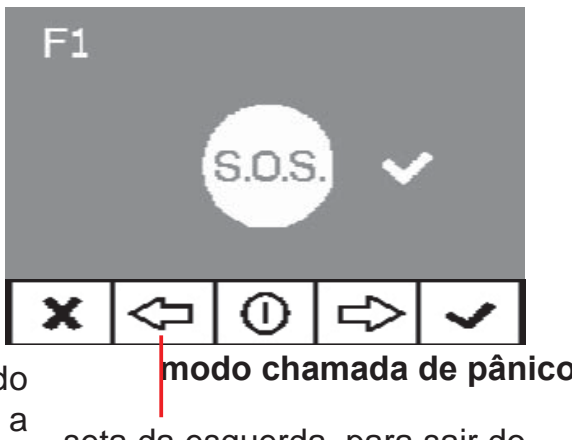

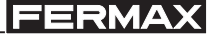

Pag 12

 $F<sub>2</sub>$ 

×

## **Função auxiliar F2**

A tecla F2 e o terminal F2 oferecem a possibilidade de configurar o seu modo de funcionamento.

Inicialmente está configurado, por predefinição, como Dar uma saída de negativo por F2 quando a tecla F2 é pressionada.

No entanto, a opção Lift Control pode ser configurada, dando um negativo pelo terminal F2 quando se envia o trinco ou durante o tempo que se mantenha pressionado

o botão do trinco em estado de chamada ou, então, quando o Doormatic envia o comando do trinco automaticamente. Se se pressionar o botão F2, não ocorrerá nenhuma acção.

 $F<sub>2</sub>$ 

**modo saída por F2**  $\left| \right|_0$  *i* possível seleccionar o modo lift

п

## **Reset de parâmetros**

Está disponível a possibilidade de restaurar os parâmetros para valores predefinidos, seleccionando a opção no menu de instalador e confi rmando a operação.

Este restauro não alterará o número de terminal programado.

Os parâmetros modificados serão os seguintes:

- Melodia seleccionada para a placa principal. Ding-Dong-Dang.
- Melodia seleccionada para a placa secundária. De dois tons Fermax.
- Melodia seleccionada para a campainha de porta. Ding-Dong.
- Volume do som de chamada. Volume médio da chamada.
- Volume da conversação. Volume médio da conversação.
- Ajustes de brilho, contraste e cor. Ajustes iniciais.
- Modo Não incomodar. Desactivado
- Funcionalidade do terminal F1. Pânico OFF.
- Funcionalidade do terminal F2. Lift Control OFF.
- Doormatic. Desactivado.

activar o modo lift control

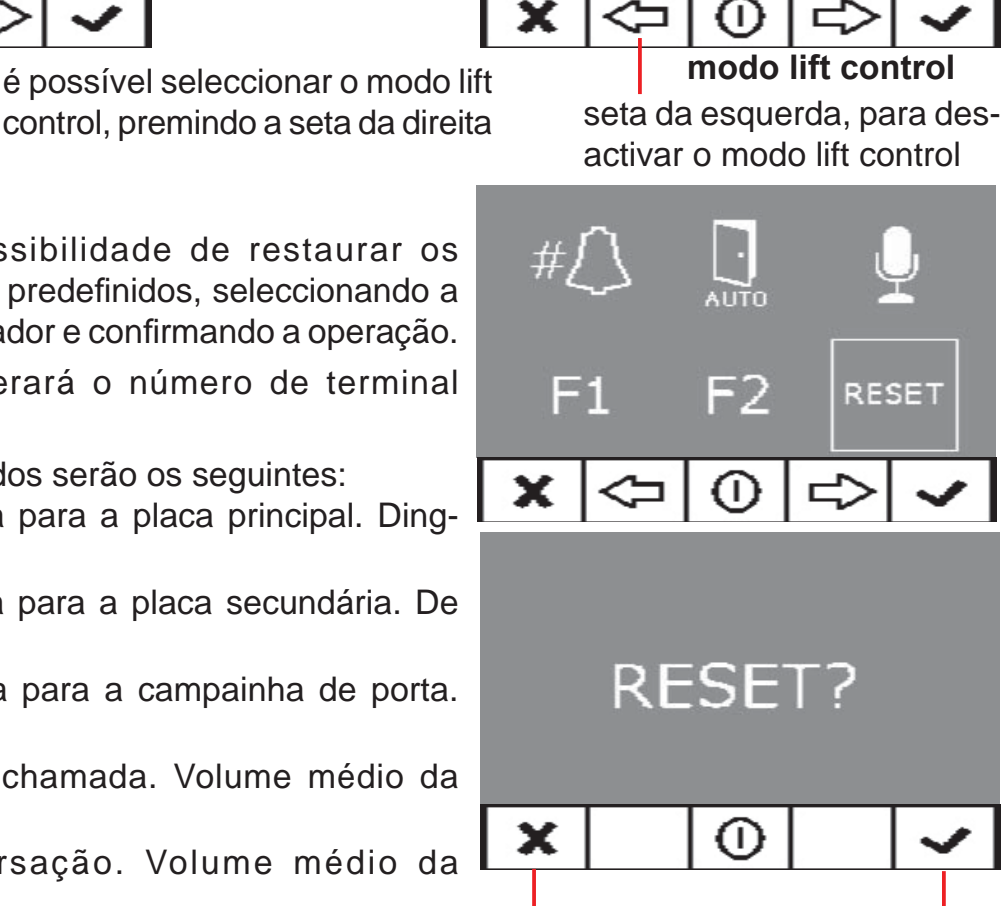

**cancelar aceitar**

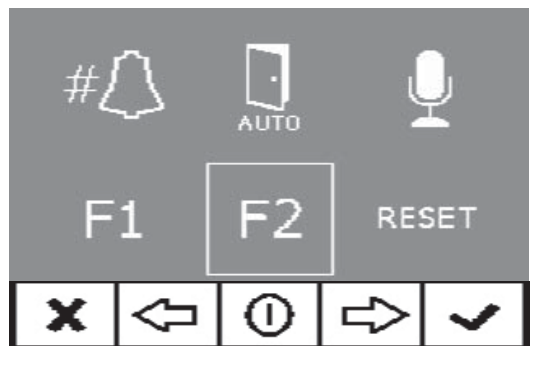

**FERMAX** 

## **AJUSTES: Vídeo e Áudio**

## **Ajuste de Vídeo: Brilho - Contraste - Cor**

O monitor permite realizar os ajustes de brilho, contraste e cor quando se tenha recebido uma chamada ou realizado uma ligação automática e a conversação ainda não tenha começado. Para isso, pressiona-se o botão «MENU» durante 5 segundos, aparecendo no ecrã um menu de contexto para o ajuste do brilho da imagem.

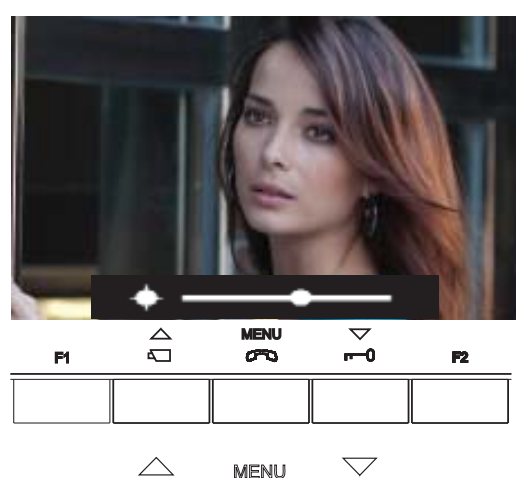

CAM MENU Trinco

 $\Gamma$ <sup>0</sup>

 $\sigma$ 

 $\overline{\Delta}$ 

 $\begin{array}{c} \hline \hline \end{array}$ 

**tecla «MENU»** (5 seg.)**: aceder ao menu brilho** Estando no menu brilho: **tecla «TRINCO»: aumentar brilho tecla «CAM»: diminuir brilho**

Estando em brilho, **pressionando brevemente em MENU**, passa para o ajuste do nível de contraste.

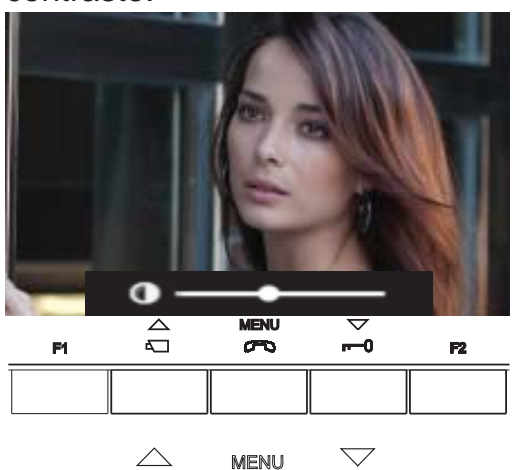

**Pressão breve na tecla «MENU»: aceder ao menu contraste**

Estando no menu contraste: **tecla «TRINCO»: aumentar contraste tecla «CAM»: diminuir contraste**

CAM MENU Trinco

 $\overline{ }$ 0

 $\sigma$ 

Estando em contraste, **pressionando brevemente em MENU**, passa para o ajuste do nível de cor.

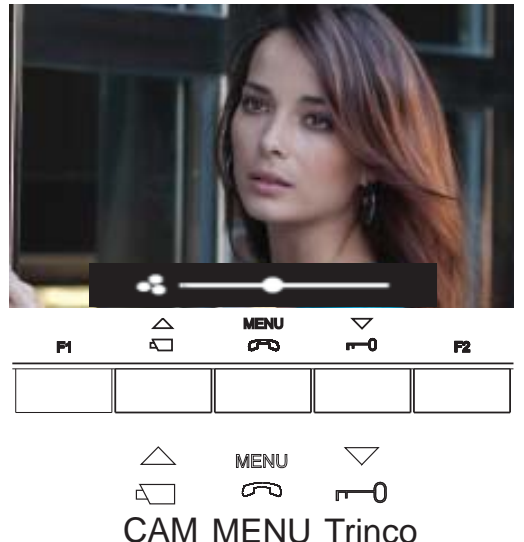

#### **Pressão breve na tecla «MENU»: aceder ao menu cor**

Estando no menu cor: **tecla «TRINCO»: aumentar cor tecla «CAM»: diminuir cor**

E, pressionando MENU, desaparece o menu de contexto, ficando o vídeo ajustado com os níveis definidos.

## **Ajuste de Áudio**

Durante o tempo em que está aberto o canal de áudio, é possível regular o volume do áudio de subida através de um menu de contexto que aparece no ecrã. Se estamos em:

- Modo de conversação **«Mãos Livres»** será necessário pressionar a tecla MENU durante 5 s.
- Modo de conversação **«Simplex»** deve-se pressionar F1 + F2 simultaneamente durante 1 s.

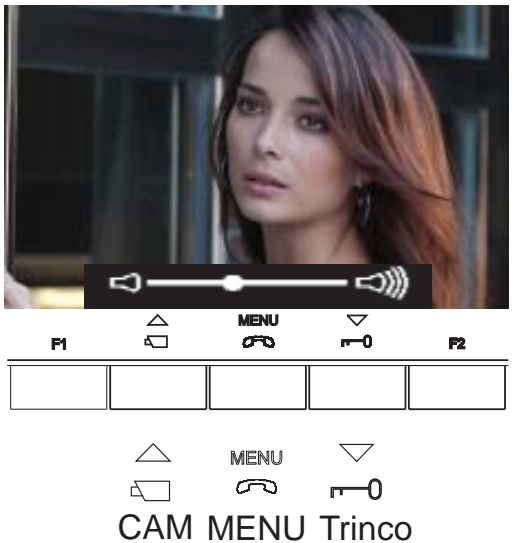

Modo de conversação **«Mãos Livres»,** estando aberto o canal de áudio:

**tecla «MENU»** (5 seg.)**: aceder ao menu de ajuste de áudio**

Estando no menu ajuste de áudio:

**tecla «TRINCO»: aumentar o nível de áudio tecla «CAM»: diminuir o nível de áudio**

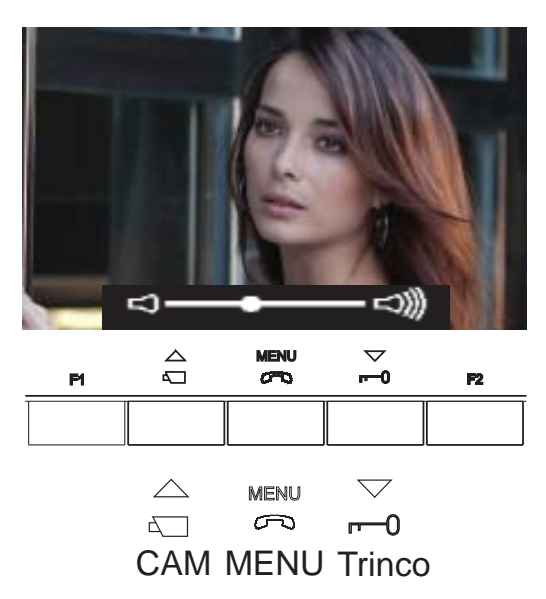

Modo de conversação **«Simplex»,** estando aberto o canal de áudio:

**Pressionar simultaneamente as teclas «F1 + F2»**  (1 s.)**: aceder ao menu de ajuste de áudio**

Estando no menu ajuste de áudio: **tecla «TRINCO»: aumentar o nível de áudio tecla «CAM»: diminuir o nível de áudio**

*Nota: Enquanto se estiver a regular o áudio, apenas o áudio de subida estará activo. Ao aceder ao «menu de ajuste de áudio», o áudio de descida é desligado e ouve-se apenas o áudio de subida, que é o que se pode regular enquanto alguém estiver a falar a partir da placa de rua.* 

O ajuste do áudio termina, pressionando a tecla «MENU».

## *Secção II - Manual do Utilizador*

#### **Parabéns por adquirir de um produto de qualidade!**

*O monitor de vídeo-porteiro iLoft, com opção de mãos livres e ecrã de todas as cores, permite-lhe comunicar com a placa de rua, ver a pessoa que está a chamar e abrir-lhe a porta de entrada, se assim o desejar.*

*Graças ao seu menu no ecrã, oferecem-se novas prestações para a confi guração dos parâmetros do monitor e o circuito indutivo.*

*Esperamos que desfrute das suas funcionalidades.*  www.fermax.com

# **PROGRAMAÇÃO: Menu UTILIZADOR**

## **Aceder ao menu de utilizador**

**1.º** Para aceder ao menu Utilizador, premir «Menu» por 1 segundo.

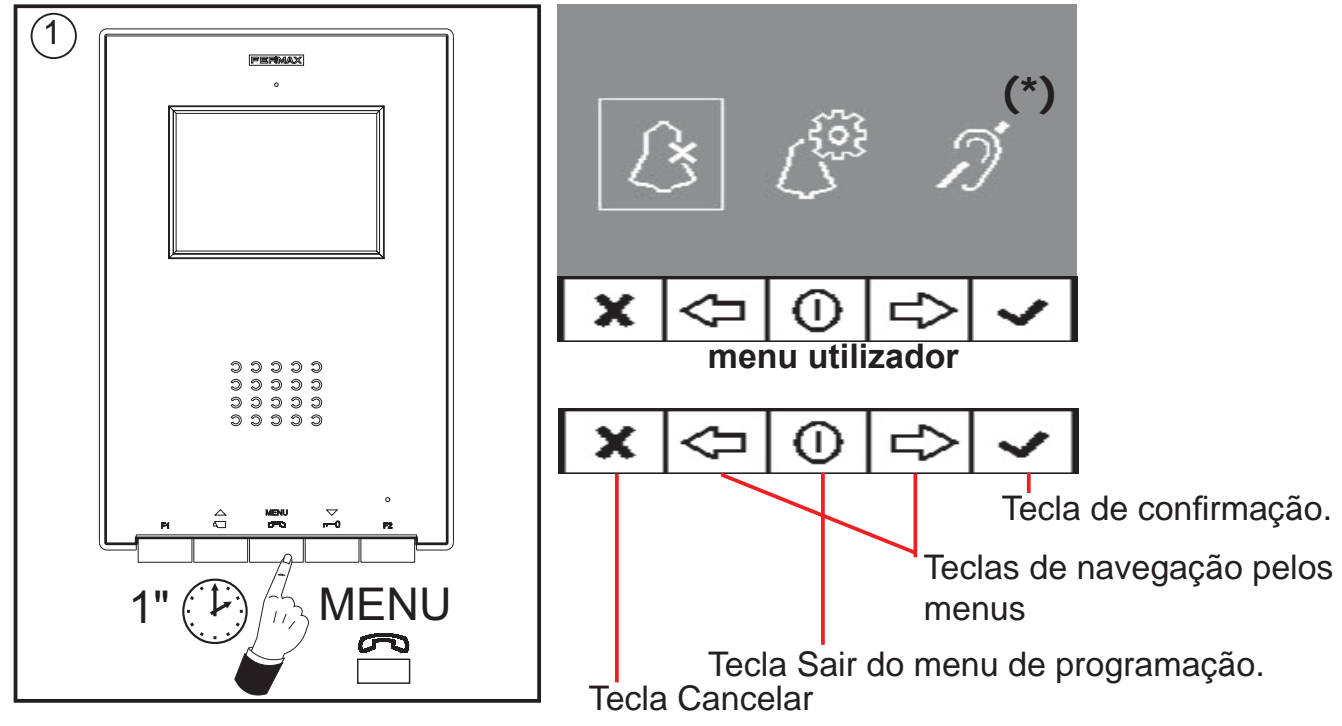

## **Selecção de melodia**

No menu de utilizador, o monitor permite seleccionar uma melodia independente para a chamada a partir da:

- placa de rua principal
- placa de rua secundária
- campainha de porta.

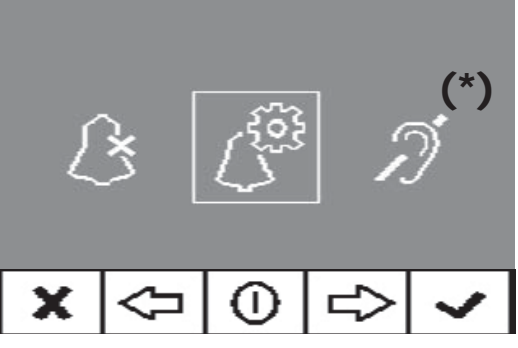

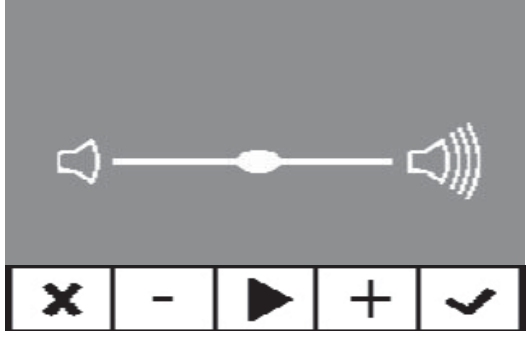

 **1. Placa Principal**

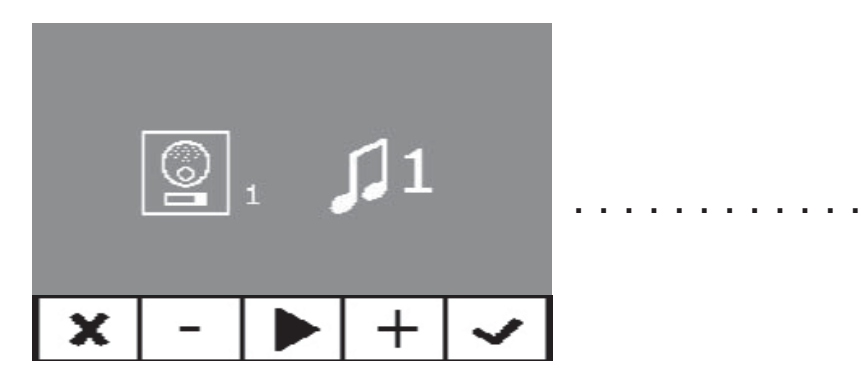

Primeiramente, aparecerá o volume de chamada actualmente seleccionado, que poderá ser alterado, pressionando as teclas correspondentes.

Depois, o valor actual da melodia é mostrado ao entrar em cada opção, de modo que, se se desejar ouvir os parâmetros actuais, é possível reproduzi-los, premindo o botão identificado no ecrã como PLAY.

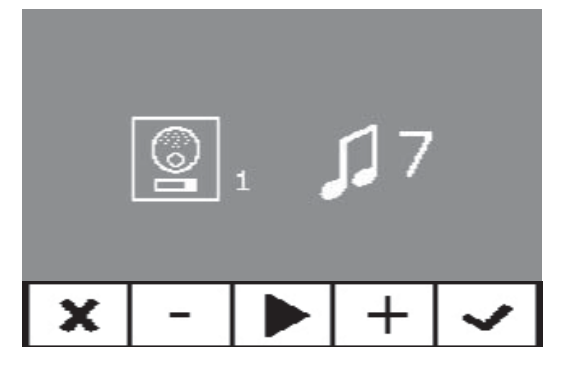

## **2. Placa Secundária**

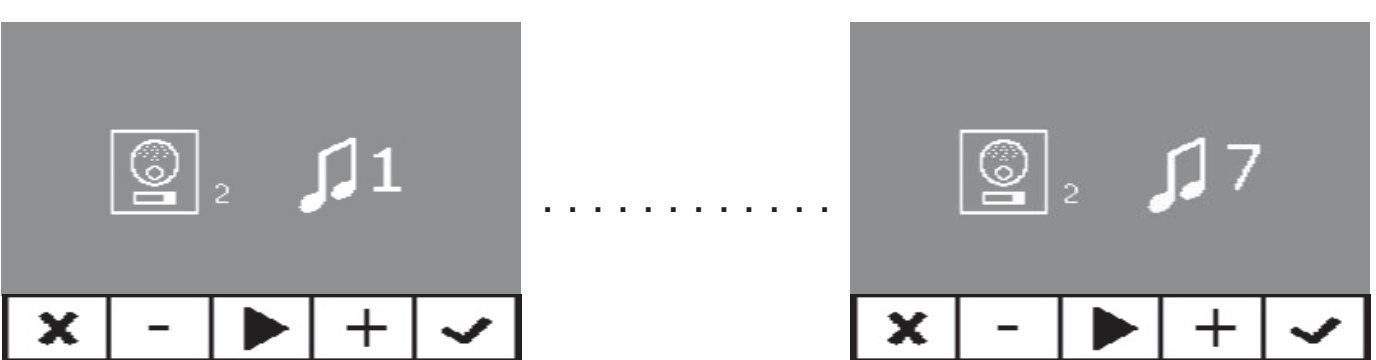

## **3. Campainha de porta**

O monitor dispõe de dois terminais (-, T) para ligar um botão externo, de modo que, quando ocorre um curto-circuito entre os dois, é emitido um som de chamado identificativo. Conforme referido anteriormente, a melodia da campainha de porta é configurável no menu de melodias.

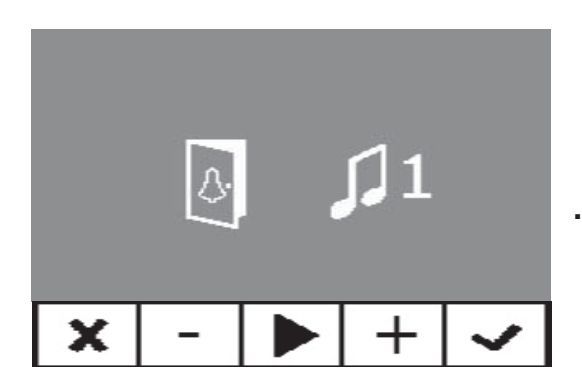

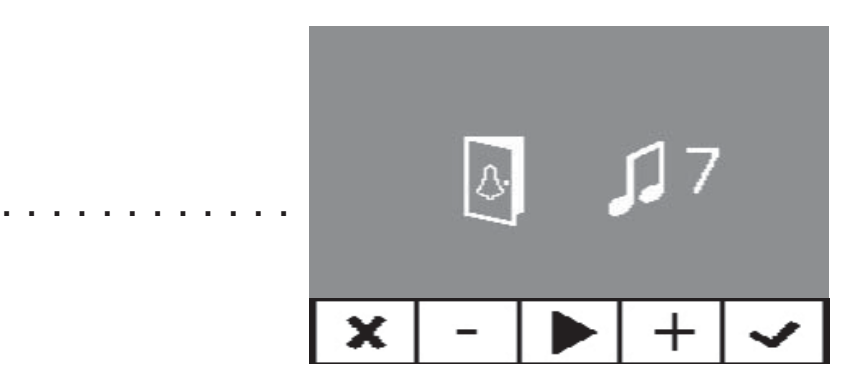

## **Não incomodar (cancelar o som de chamada)**

No menu de utilizador, é possível seleccionar o modo Não incomodar. Para isso, selecciona-se o ícone correspondente e, ao pressionar Validar, sai-se do ecrã.

O modo Não incomodar é indicado pelo LED vermelho a piscar por 1 segundo. Para o desactivar, seleccionase novamente a mesma opção e o LED vermelho permanecerá aceso, mostrando o modo Repouso.

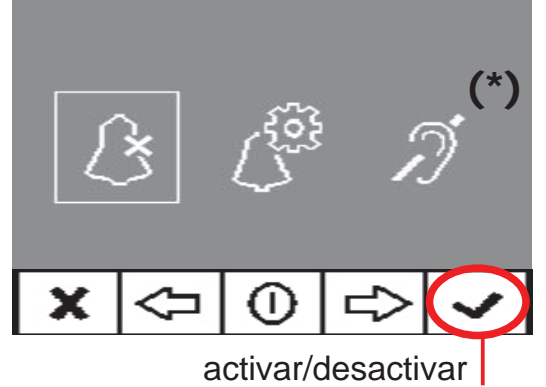

## **Abertura automática (Doormatic)**

Com o modo de «abertura automática» **activado**, quando se recebe uma chamada a partir da placa de rua, o trinco é activado.

A função de abertura automática está desactivada por predefinição (não disponível para o utilizador). Deve ser previamente **activada** pelo instalador, para **poder ser activada** pelo utilizador.

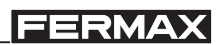

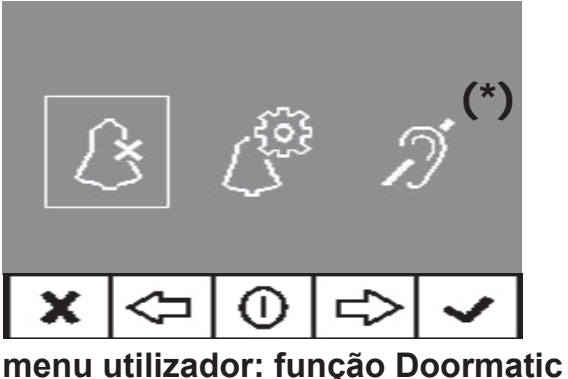

**NÃO ACTIVADA pelo instalador**

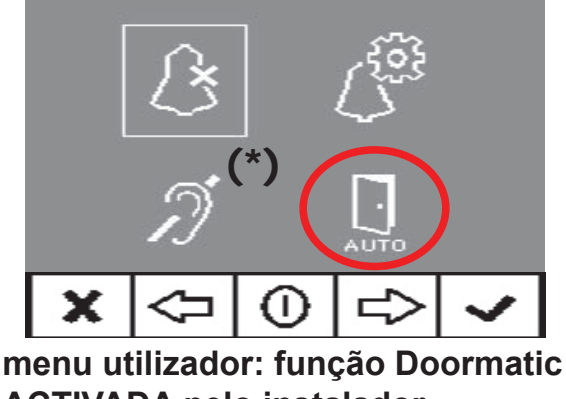

**ACTIVADA pelo instalador**

Seleccionando esta opção, acede-se ao submenu que permite activar ou desactivar o modo Doormatic.

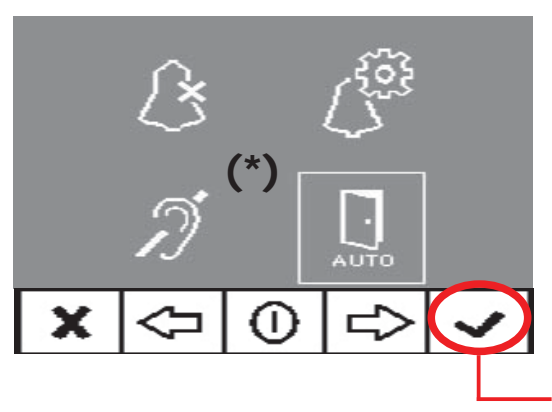

O utilizador poderá activar/desactivar o Doormatic, seleccionando a opção Doormatic e premindo Validar. Ao pressionar Validar, sai-se do menu de ecrã e o LED verde indica se o modo Doormatic está activo. Se assim não for, o LED vermelho permanecerá aceso, mostrando o modo Repouso.

## **activar/desactivar**

Como opção, pode ligar-se um relógio temporizador diário na entrada da campainha de porta (se esta não for utilizada), para que a abertura automática seja activada e desactivada todos os dias no horário programado de forma automática. Se essa entrada for activada por um tempo superior a 30 segundos, determina-se que a abertura automática deve ser activada. Quando se desactive a entrada da campainha de porta, a função também será desactivada.

## **MONITOR iLOFT**

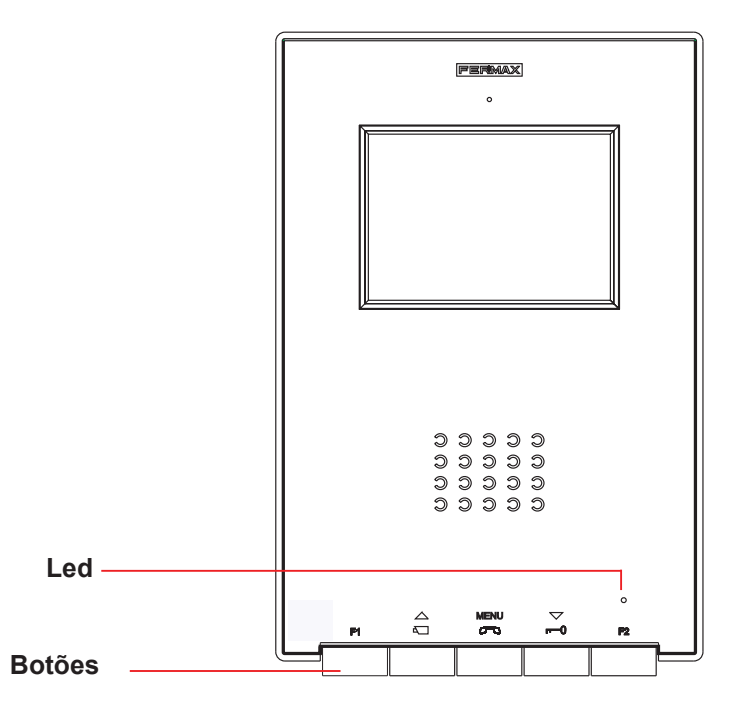

#### *Botões*

**MENU** *Botão de Activação de Áudio, Desligar e Ajustes da Confi guração (menu).*  $\sigma$ 

- · Ao receber uma chamada, *(dispõe-se de 30" para responder antes de se regressar à situação de repouso. Durante este tempo, o LED vermelho apaga-se, para indicar que a chamada tem a resposta pendente),* premir este botão para falar com o visitante. Abrese o canal de áudio no sentido rua e vivenda, *(o LED azul ilumina-se para indicar que se está em conversação com a rua e tudo o que se diga será aí ouvido)*, o funcionamento é em modo mãos livres.
	- · Pressionar ao terminar a comunicação, *(ao terminar, apaga-se de novo o LED azul e acende-se o LED vermelho).*

*Nota: Por predefi nição, a temporização interna do monitor é de 90 segundos.* 

· Com o monitor em repouso, premir este botão durante 1 segundo para entrar no modo de Configuração do Utilizador. Ver a secção «Programação: Menu Utilizador».

#### *Notas:*

- *A conversação é privada, nenhum outro terminal pode ouvi-la.*
- *O modo «mãos livres» é o modo predefi nido.*
- *Durante o tempo em que está aberto o canal de áudio, é possível regular o áudio de subida. (Ver o capítulo correspondente: «Ajuste de Áudio».*
- *Se o monitor está confi gurado para conversação em «modo simplex», (pressionar para falar e soltar para ouvir), esse estado é indicado pelo LED azul a piscar, permanecendo activo o canal de áudio de subida. A partir deste momento, de cada vez que a tecla MENU é pressionada, o canal de áudio de descida (LED azul fixo) é activado e, ao soltá-la, o canal de áudio de subida (LED azul intermitente) volta a ser activado. Para terminar a conversação, pressiona-se brevemente a tecla MENU.*

## *iLoft VDS iLoft VDS*

- *Botão de trinco / chamada ao porteiro.*
	- · Estando em conversação com a Placa de Rua, ao premir este botão, activa-se o *trinco*.
		- · Com o monitor em repouso, ao premir este botão, realiza-se uma *chamada ao porteiro* (se existir portaria).

*Nota: Se o canal estiver ocupado, é emitido um sinal de erro «BIP» e a chamada ao porteiro não se realiza.*

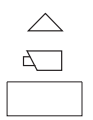

 *Botão de Ligação Automática / Selecção da câmara principal-secundária.*

- · Com o monitor em repouso, prima este botão durante 1 segundo para ligar o monitor manualmente. Para activar o áudio, prima o botão .
- · Com vídeo, manter o botão premido durante 2 segundos para escolher sequencialmente entre a câmara principal e a secundária (se existir).

## *Notas:*

*- Se o canal está ocupado, é emitido um sinal de erro «BIP» e não se realiza a Ligação Automática nem a chamada ao porteiro.*

*- A ligação automática efectua-se sempre com a placa principal, excepto quando se tenha recebido uma chamada da placa secundária. Terminada a conversação, durante 30 segundos, a ligação automática é efectuada com a placa secundária. Passado esse tempo, realiza-se com a placa principal.*

 *F1 e F2: Botões para Funções Adicionais* (Atribuídas pelo instalador, ver os capítulos correspondentes).

## **NOTA: O ecrã do monitor ilumina-se quando a chamada a partir da placa termina.**

## *Funcionamento*

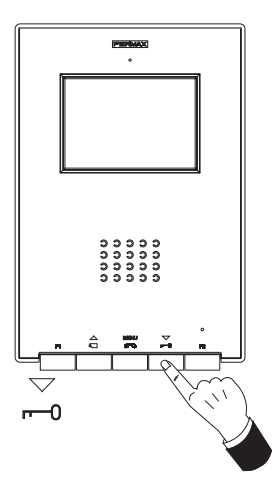

#### **Abertura da porta**

Recebendo uma chamada da placa de rua, é possível abrir a porta em qualquer momento, premindo o botão

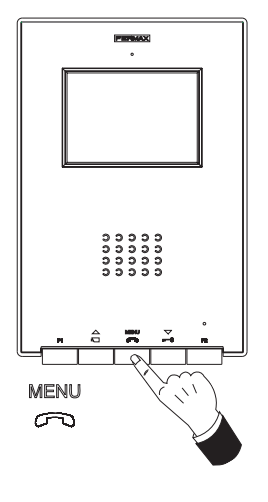

## **Atender uma chamada:**

## **Modo mãos livres:**

Ao carregar no botão de chamada na **Placa de Rua**, ouve-se um som de chamada tanto na placa de rua como no monitor, acendendo-se o ecrã.

#### **MENUL**

Premir o botão  $\infty$  para falar com o visitante. Abre-se o canal de áudio no sentido rua e vivenda, o **funcionamento é em modo mãos livres**. A comunicação terminará automaticamente após 90 segundos

ou em qualquer momento, ao premir o botão  $\infty$ .

O LED permanecerá aceso (azul) enquanto durar a conversação.

Se não se estabelecer comunicação com a placa de rua, o monitor desliga-se automaticamente passados 30 seg.

## **Se estiver em modo de conversação simplex** (pressionar o botão para falar e soltar para ouvir).

Ao pressionar o botão de chamada, na **Placa de Rua** ouve-se um som de chamada tanto na placa de rua como no monitor, acendendo-

se o ecrã. Premir o botão  $\infty$  para falar com o visitante, permanecendo activo o canal de áudio de subida. Em modo simplex, indica-se por que razão o LED azul permanece intermitente.

A partir deste momento, de cada vez que lo botão  $\infty$  é pressionado, o canal de áudio de descida (LED azul fixo) é activado e, ao soltálo, o canal de áudio de subida (LED azul intermitente) é novamente activado; o **funcionamento é em modo simplex**. A comunicação terminará automaticamente após 90 segundos ou em qualquer momento, ao premir brevemente o botão  $\overline{\mathcal{P}}$ . Ao terminar, o LED azul apaga-se.

Se não se estabelecer comunicação com a placa de rua, o monitor desliga-se automaticamente passados 30 seg.

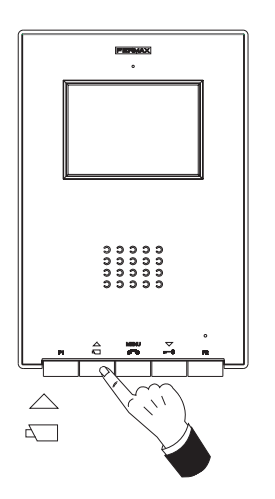

## **Activação Manual do Monitor (Ligação automática)**

Com o monitor em repouso, premir este botão  $\overline{\square}$  mantendo-o pressionado até que apareça a imagem (menos de 2 segundos). Caso exista mais de 1 câmara na instalaçâo, para visualizar a imagem da segunda câmara, é necessário soltar o botão e pressiná-lo novamente até que apareça a imagem de cãmara secundária.

Para activar o áudio e falar com o visitante ou abrir a porta, seguir os passos descritos anteriormente.

Se não se estabelecer comunicação com a placa de rua, o monitor desliga-se automaticamente passados 30 seg.

**NOTA: Se existir mais de um monitor iLoft na instalação e se realizar uma chamada a um monitor, os restantes monitores mostrarão o LED em azul, avisando que o canal está ocupado.**

## **Guia rápido: sinalização com LEDS**

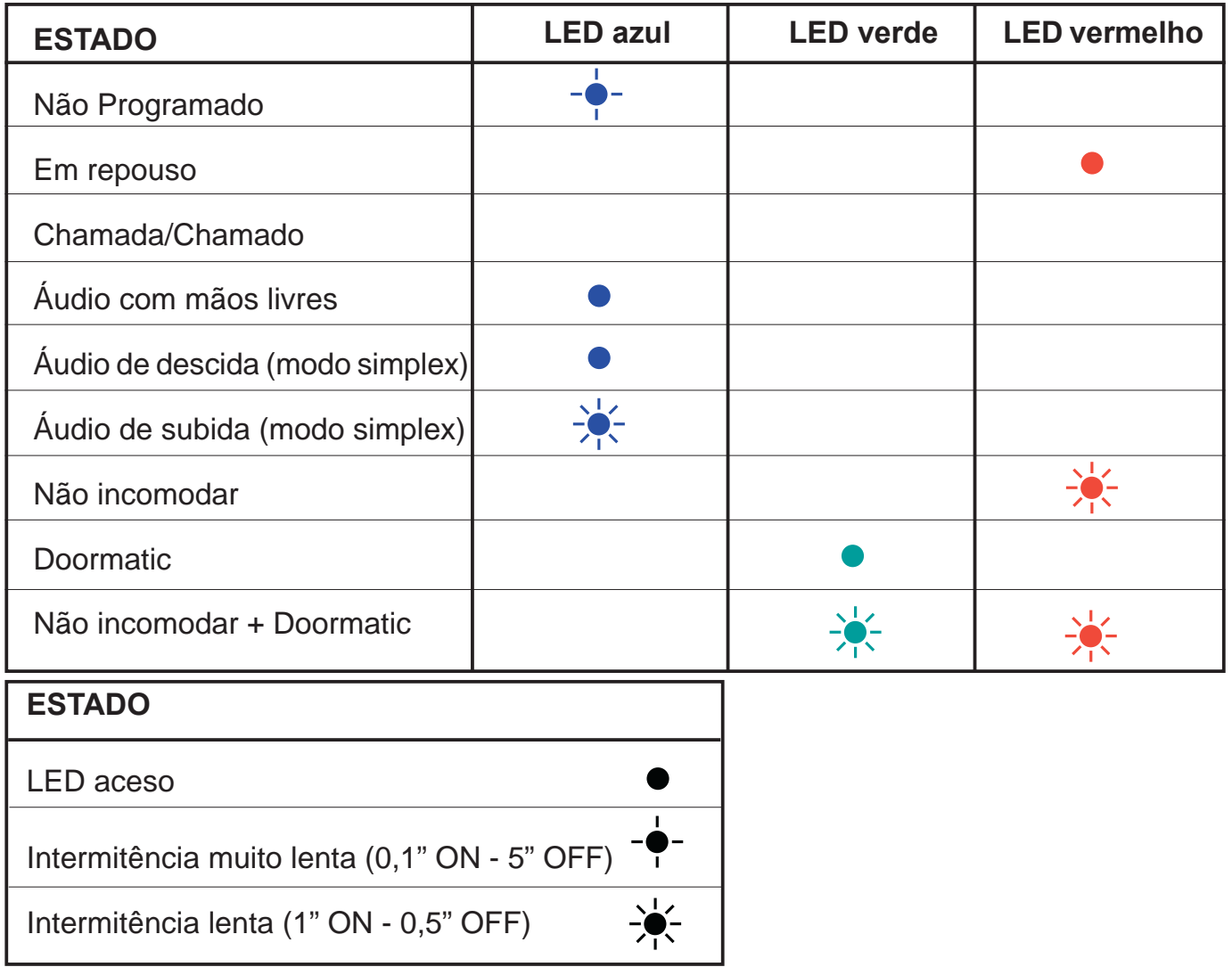

## $Q$  **MANUTENÇÃO (LIMPEZA)**

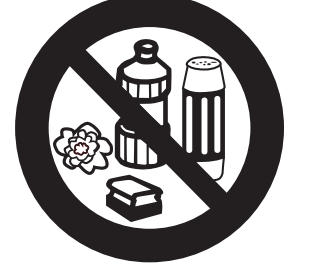

 Não utilizar produtos de limpeza que contenham ácidos, vinagre, ou que sejam abrasivos.

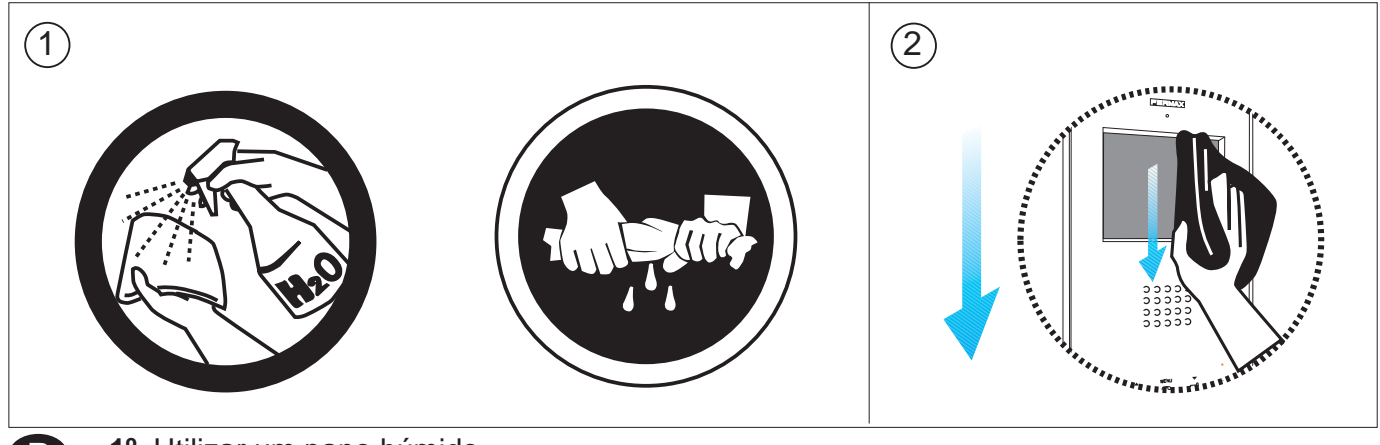

**1º.** Utilizar um pano húmido.

**2º.** Passe-o no monitor sempre na mesma direcção. Após limpar o monitor, seque-o cuidadosamente, para eliminar a humidade.

# **CARACTERÍSTICAS TÉCNICAS**

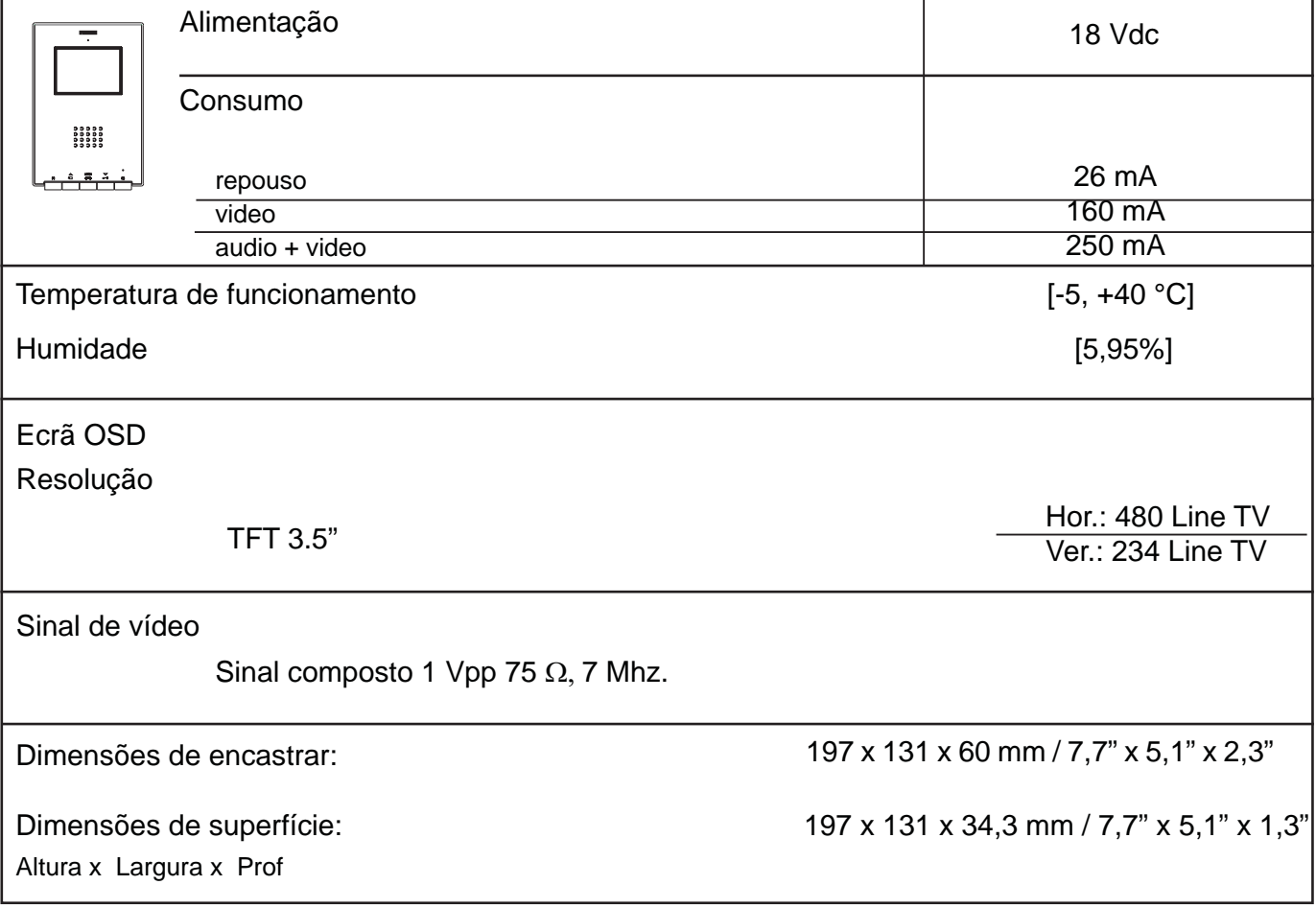

<u> 1989 - Johann Stoff, fransk politik (d. 1989)</u>

<u> 1989 - Johann Stoff, deutscher Stoffen und der Stoffen und der Stoffen und der Stoffen und der Stoffen und der</u>

## **FERMAX**

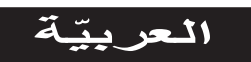

تُطوّر شركة Fermax electrónica وتصنع أجهزة مرموقة تلبّي أعلى معايير التّصميم والتّكنولوجيا. رت المستحدث العام الاتِّصال الداخلـي عبر الفيديو لـ FERMAX سَتُمكّنك من الاتِّصـال بلوحـة الشّارع، ومن رؤية من يُحاول الاتِّصـال بكَ وفتح الباب أمامه إن كنت تر غب في ذلك. نأملٌ بأن تتمتّع بمختلف وظائفها. www.fermax.com

> شاشة مراقبة iLOFT VDS بعرض البيانات على الشّاشة 97676PKc V02\_13

**AR** 

# الفهرس

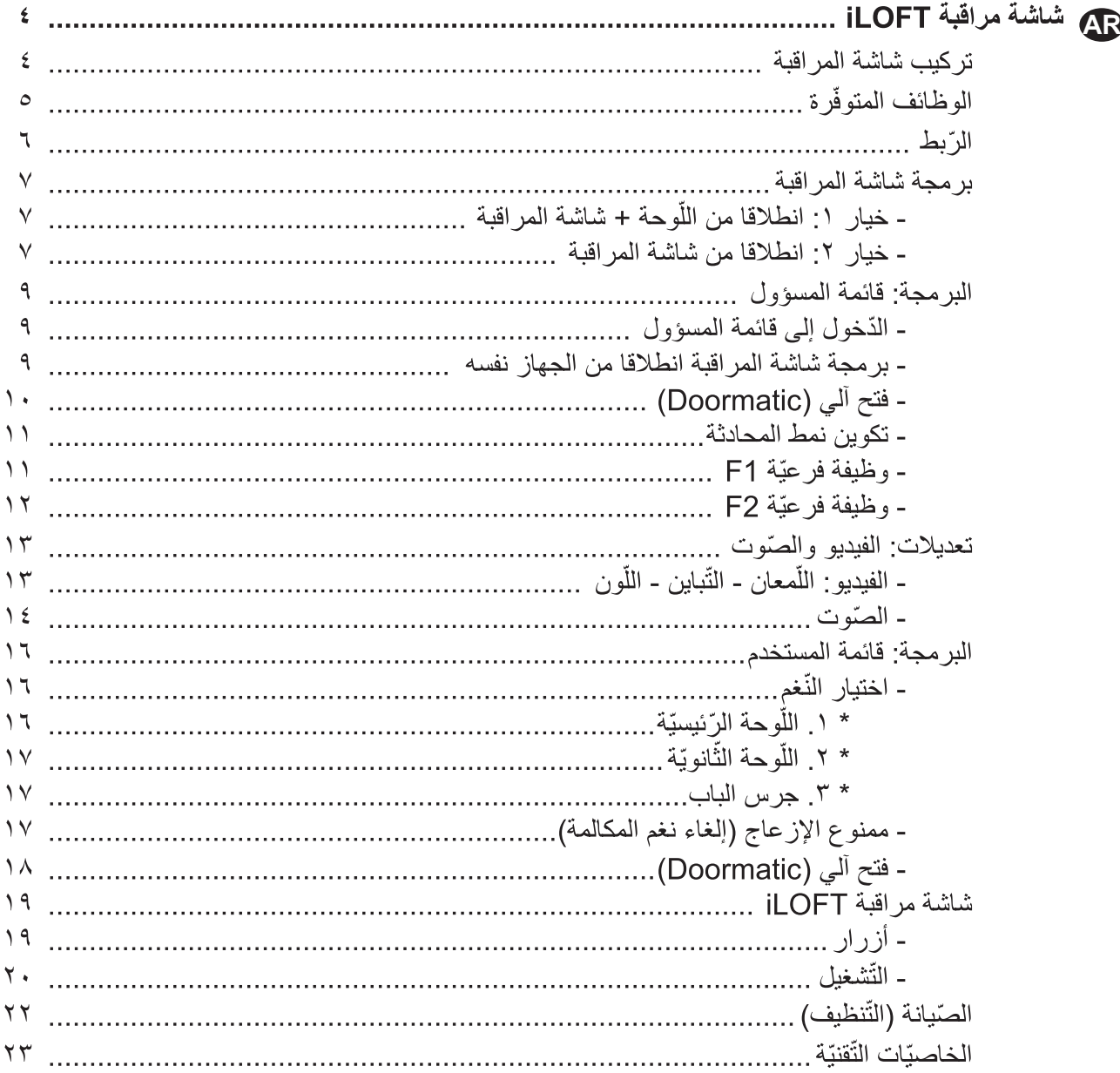

#### **iLoft VDS**

# **FERMAX**

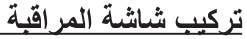

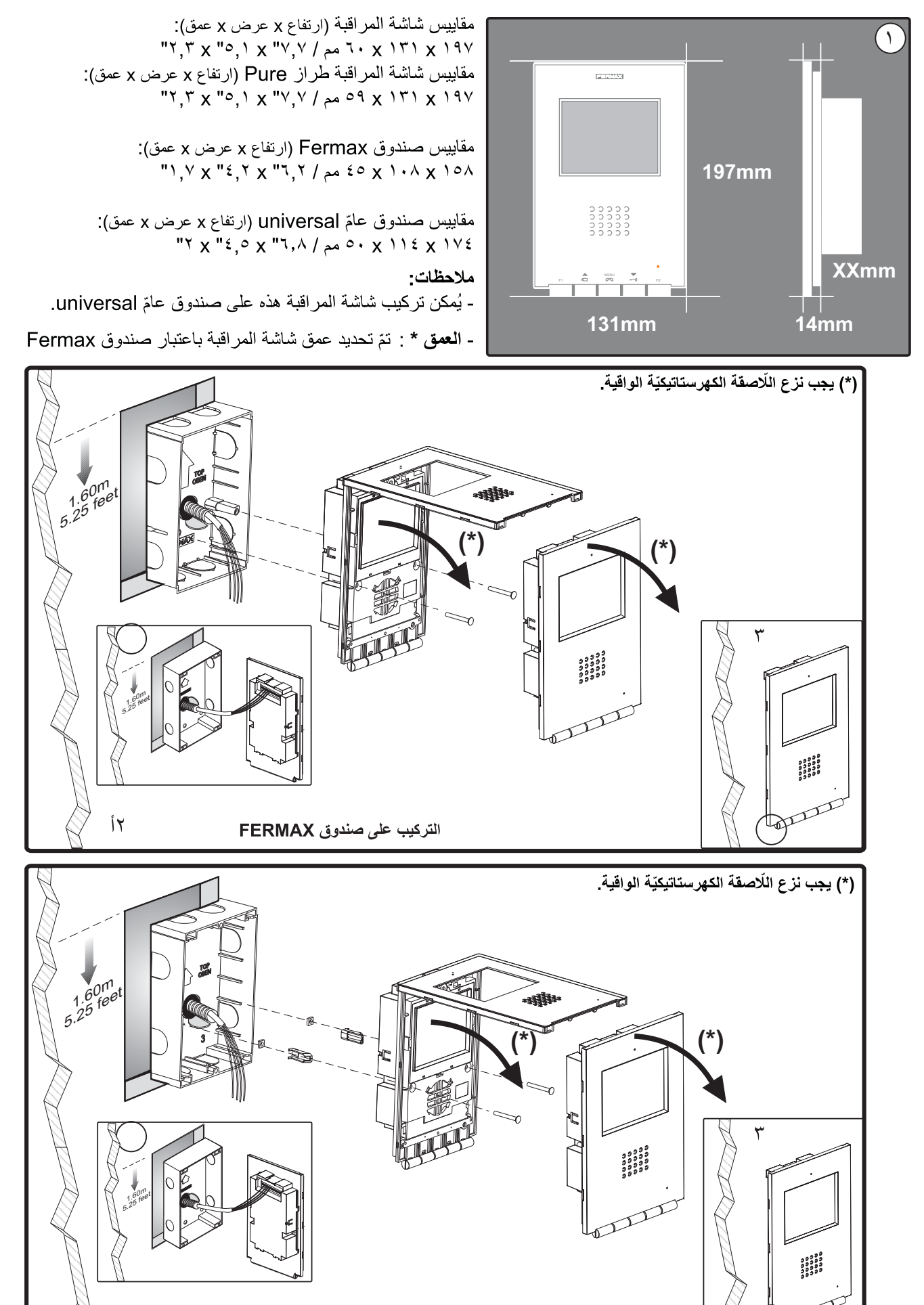

العربتة

٢ب

التركيب على صندوق عامّ UNIVERSAL

## تركيب شاشة المراقبة السّطحيّة SUPERFICIE

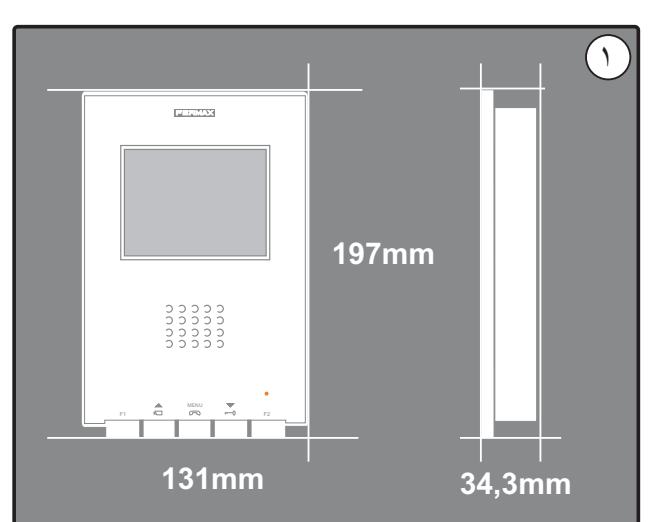

مقاييس شاشة المراقبة (ارتفاع x عرض x عمق):<br>۲٤,۳ x ۱۳۱ x ۱۹۷ م ,۳ × ۳ مم / ۳۷,۷ × ۰٫۱ x ۰٫۱ "

مقاييس شاشة المراقبة طراز Pure (ارتفاع x عرض x عمق):<br>۰٫۳ x "0,۱ x "۷,۷ / مهر x "Y,۲ x "0,۱ x "Y,۷ /

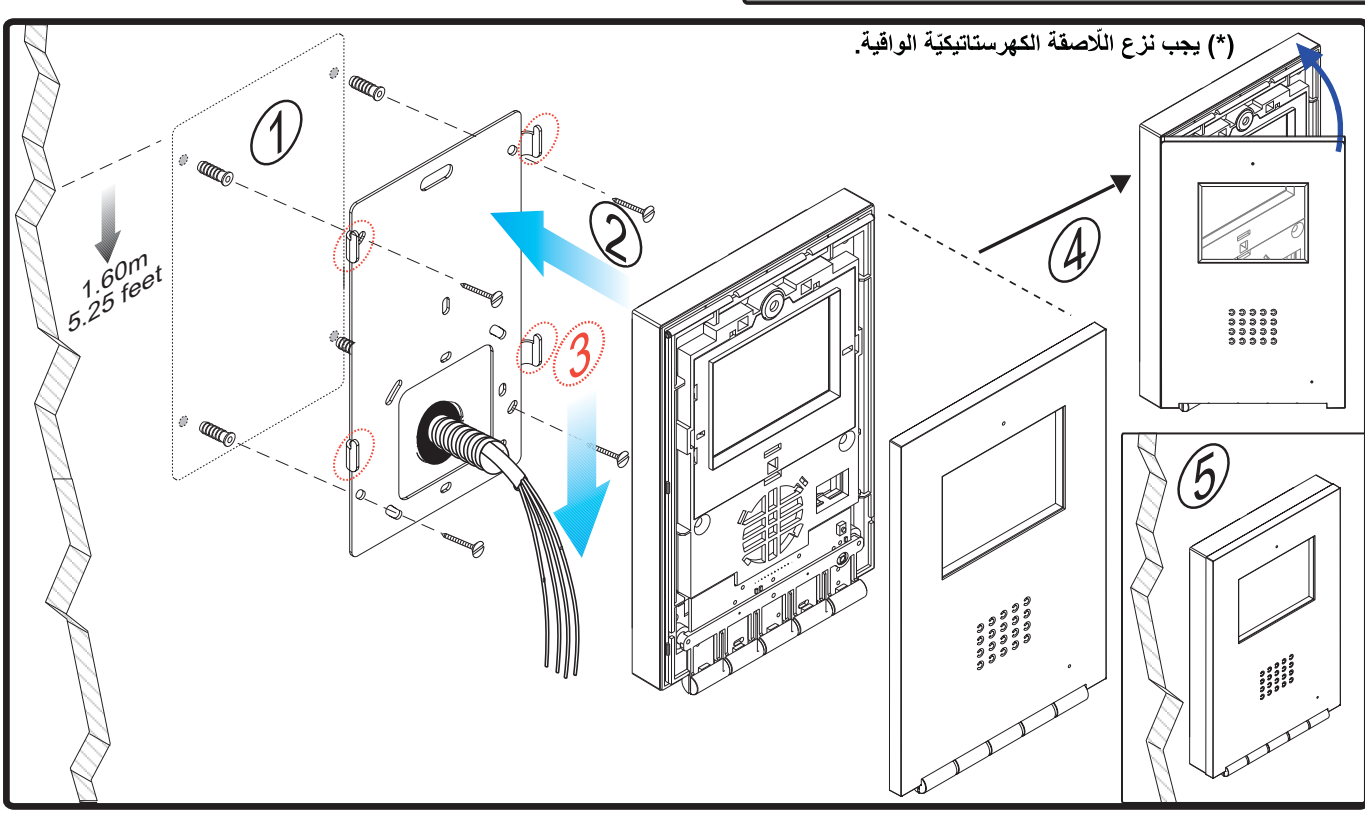

## الموظائف المتوفَّرة

V: مباشر

M: شبكة

ه أطراف توصيل فيديو، (محوري).

#### الزيط

• أطر اف التوصيل: L: ناقل بيانات. .<br>F1، F2: وظائف إضافيّة. انظر الفصل الخاص بالبرمجة. Ct: تشغيل الكامير ا النّلفز يونيّة (١١ فولت تيّار مستمرّ) - T, ربط زرّ الاتّصال بباب المنزل (P1) - ,A; ربط نظام تمديد المكالمة رقم الإُشارة ٢٠٤٠، مشغّل الأضواء و الأجر اس رقم الإشار ة ٢٤٣٨، إلخ...

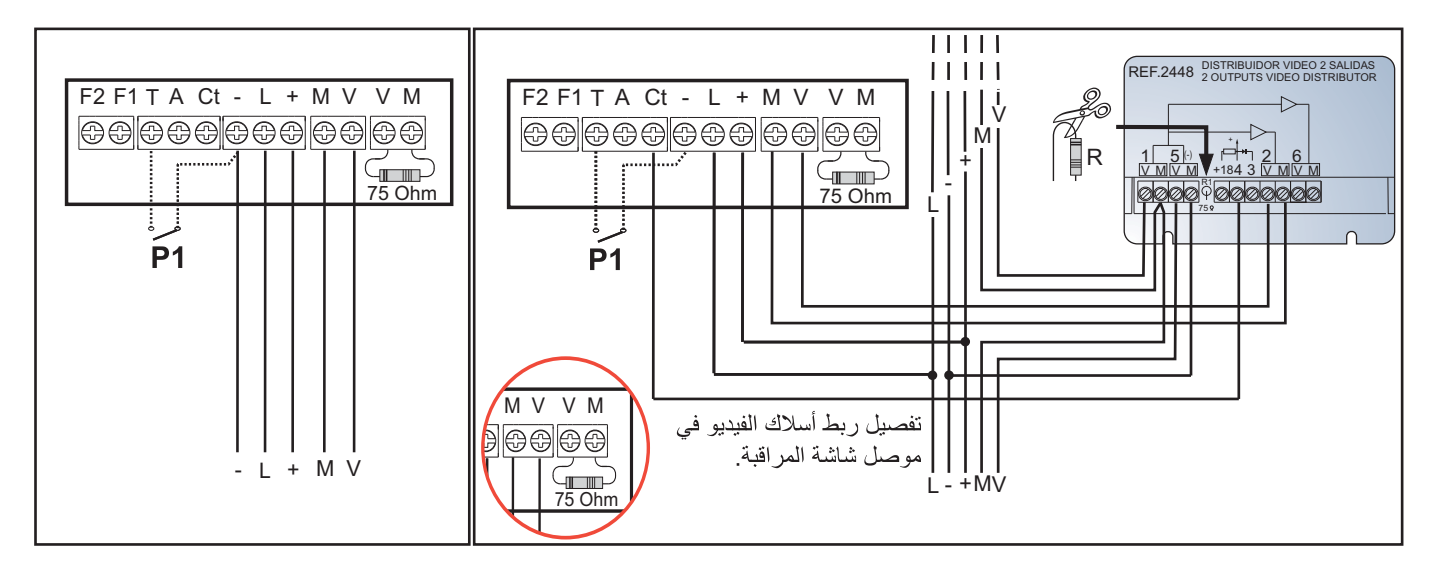

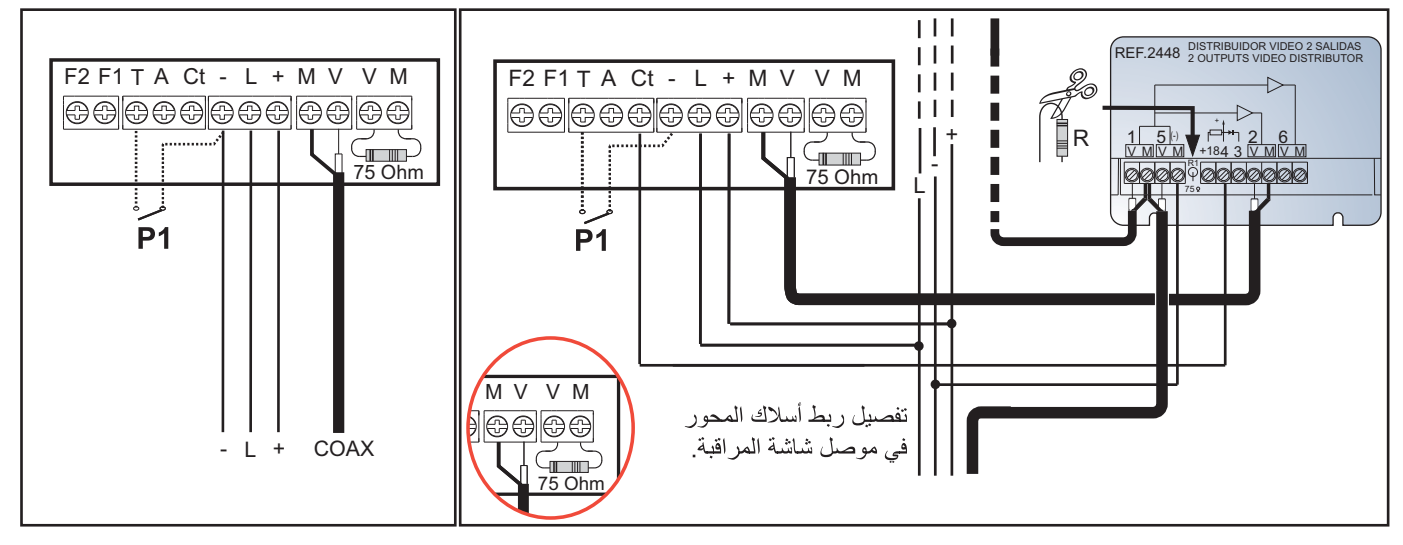

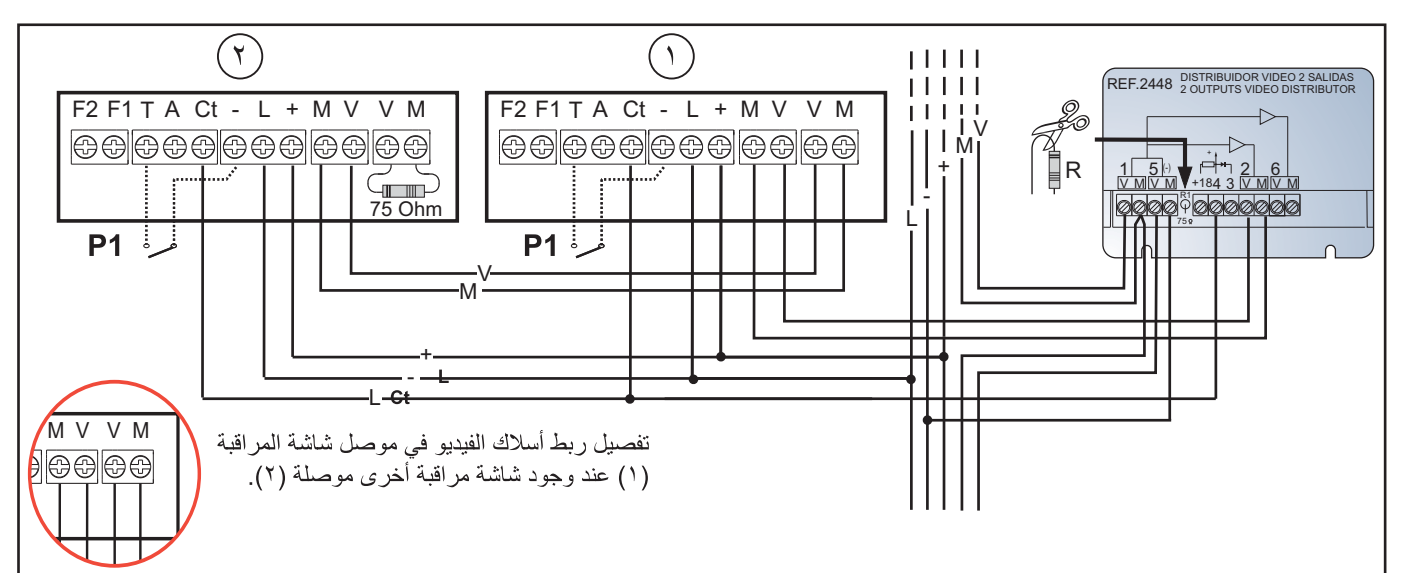

**iLoft VDS** 

برمجة شاشة المراقبة iLOFT

لن تقوم شاشة المراقبة بوظيفتها ما لم تتمّ برمجتها!

خيار ١: انطلاقا من اللَّوحة + شاشة المراقبة

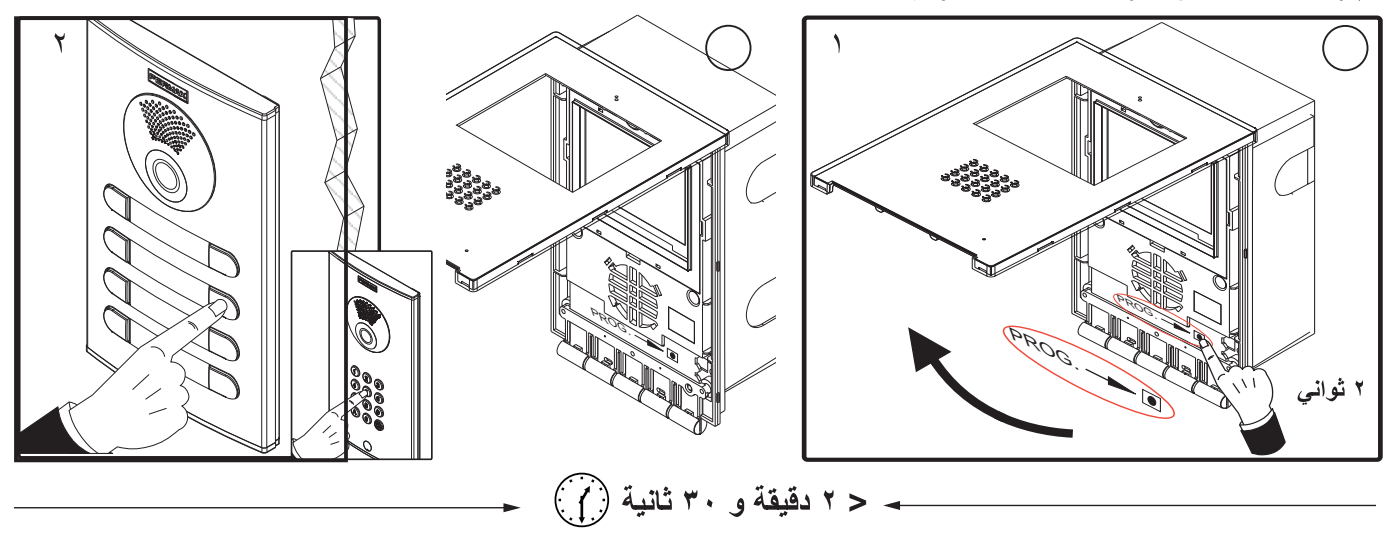

الغطاء الأمامي). سبتمّ الاستماع إلى صوت التّأكيد.

07. اضغط على زرِّ الاتِّصال بالمنزل. يتمّ الاستماع إلى صوت تأكيد مختلف من جديد.

ملاحظة: يجب أن يدوم الوقت المنقضبي بين المرحلتين ١ و ٢ أقلّ من دقيقتين ٢ ونصف.

**خيار ٢: انطلاقا من شاشة المراقبة:** من الممكن برمجة شاشة المراقبة من خلال عرض البيانات على الشّاشة. 01. أدخل في القائمة الخاصّة بالمستخدم. اضغط على "Menú" طوال ثانية ١.

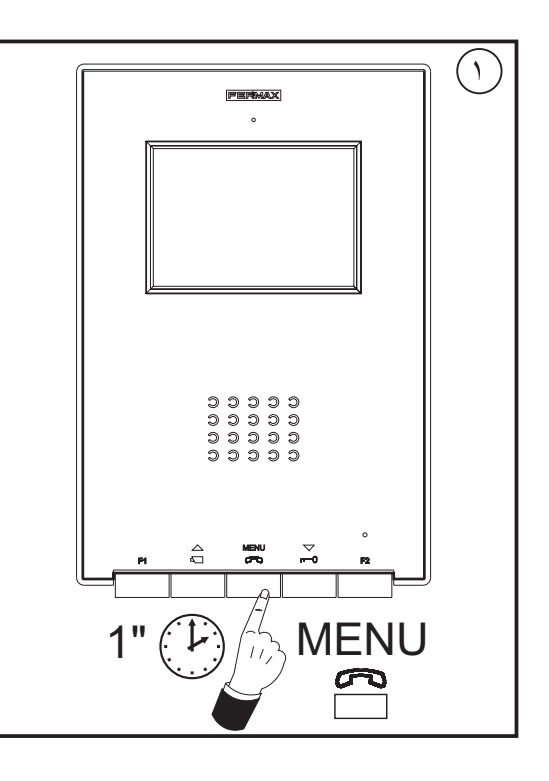

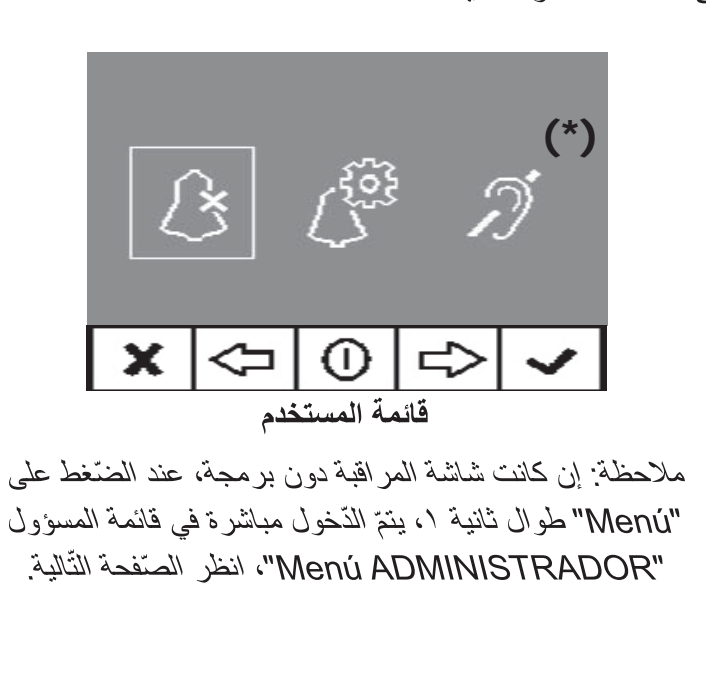

(\*) الوظيفة متاحة طبقاً للموديل.

°٢. عند التّواجد في قائمة المستخدم، أدخل إلى القائمة الخاصّة بالمسؤول (من خلال الضّغط على F1+F2 في نفس الوقت طوال ٥ ثواني). عند التّواجد في قائمة المسؤول، اختر الإمكانيّة الأولى.

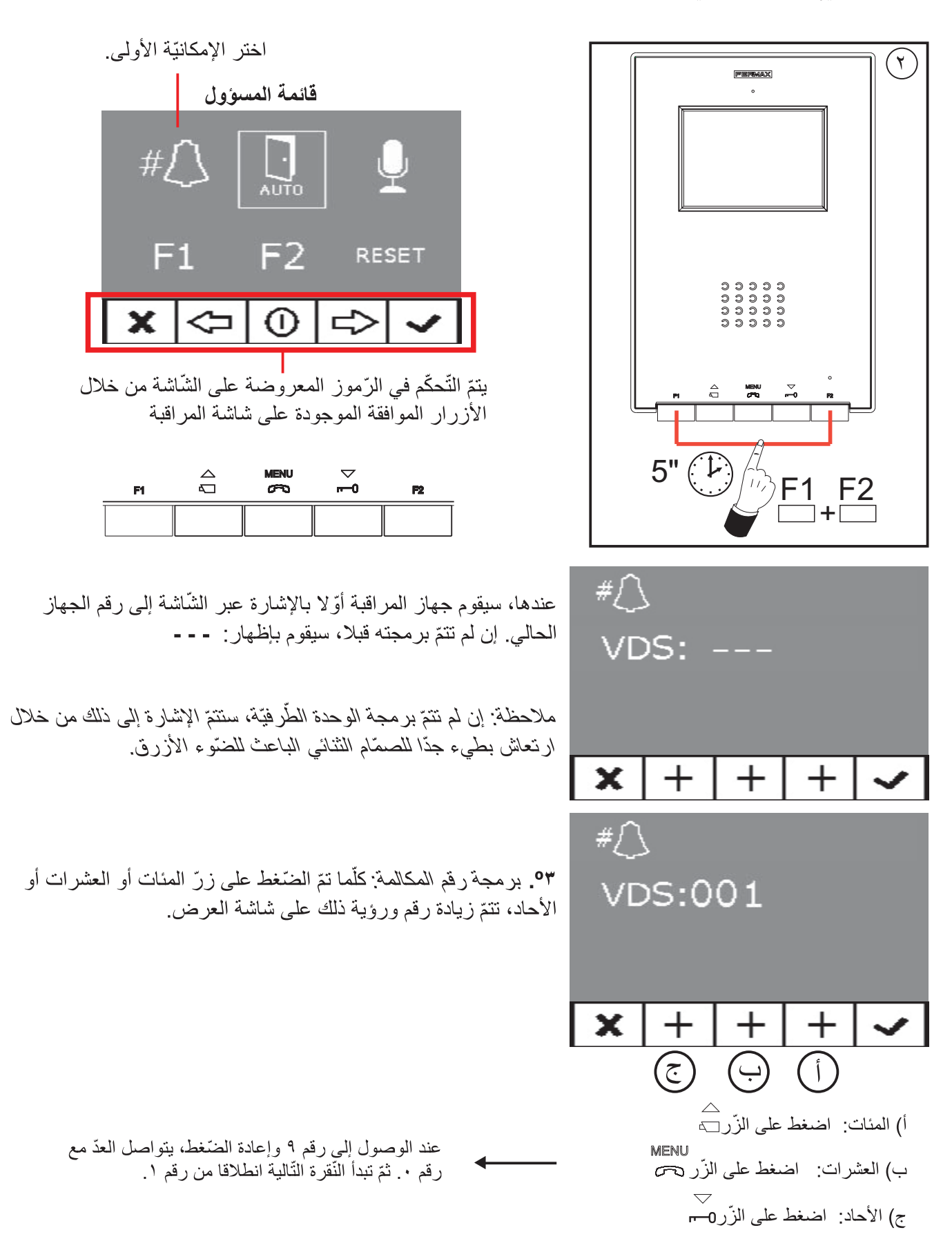

° £ . الخر و ج من البر مجة: اضغط على الزّر "Validar" لتأكيد العدد الّذي تمّ اختيار ه. يتمّ عندها الرّجو ع إلى قائمة البر مجة السّابقة.

البرمجة: قائمة المسؤول

الوصول إلى قائمة المسوّول

01. أدخل في القائمة الخاصّة بالمستخدم. اضغط على "Menú" طوال ثانية ١.

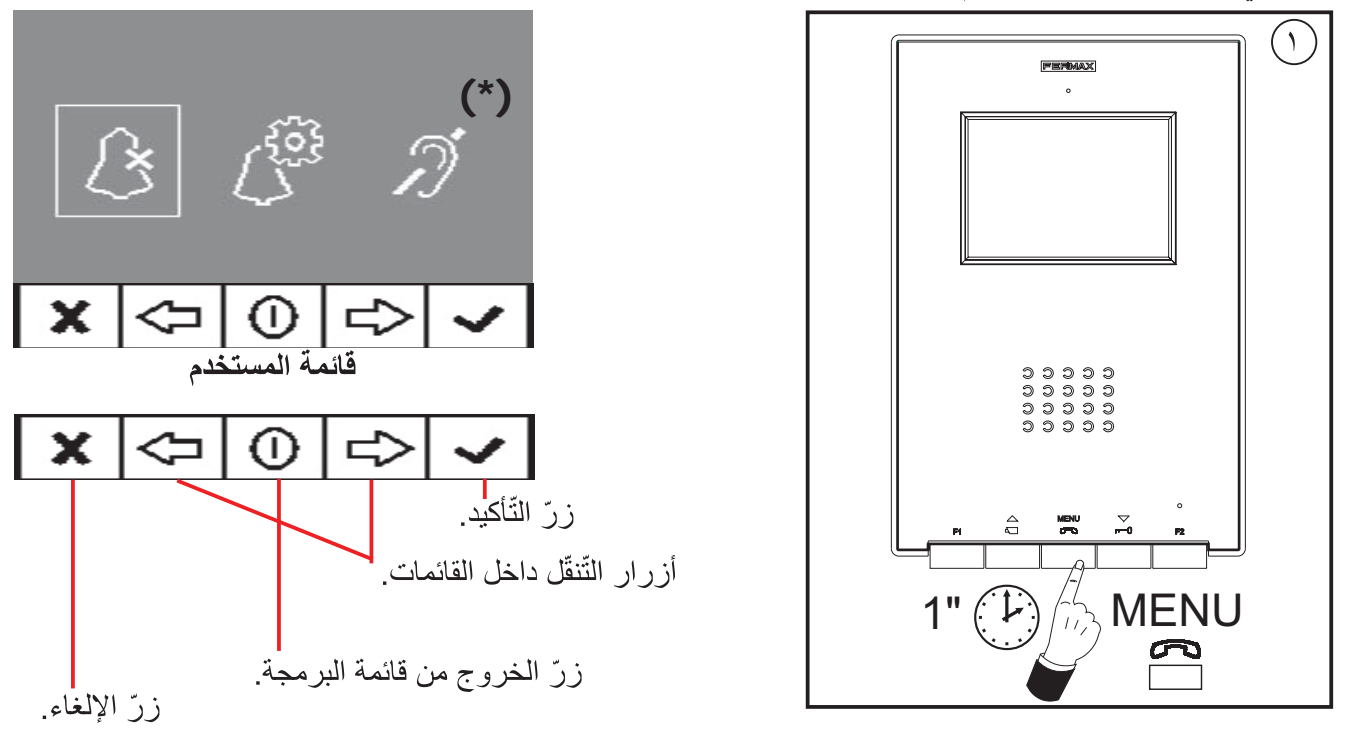

°°. عند التّواجد في قائمة المستخدم، أدخل إلى القائمة الخاصّة بالمسؤول (من خلال الضّغط على F1+F2 في نفس الوقت طوال ٥ ثواني). علد التّواجد في قائمة المسؤول، اختر الإمكانيّة الأولى.

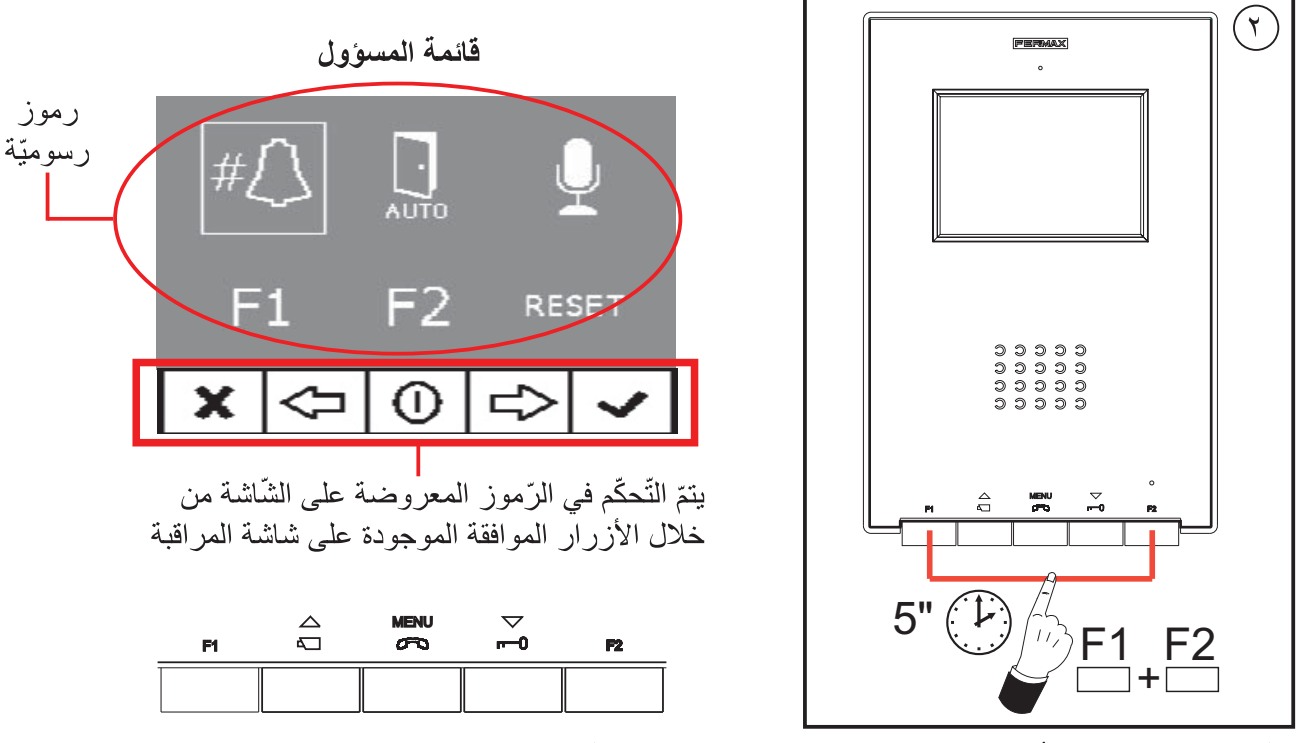

انطلاقا من هذه القائمة، يُمكن الوصول إلى مختلف الخيارات والوظائف المشار إليها عبر الرموز الرّسوميّة.

برمجة شاشة المراقبة انطلاقا من الجهاز نفسه تمّ شرحه في الصّفحة السّابقة.

(\*) الوظيفة متاحة طبقاً للموديل.

## **iLoft VDS**

 $\prod_{\text{AUTO}}$ 

x

## الفتح الآلي (Doormatic)

إنِّ وظيفة الفتح الآلي غيرٍ مُفعِّلة افتر اضيًّا (غير متوفِّرة للمستخدم) ويجب على المركَّب تَّفعيلها انطلاقا من القائمة الخاصّة بالمسؤول، عند الرِّغبة، عبر الدّخول في الخيار المحدّد لذلك.

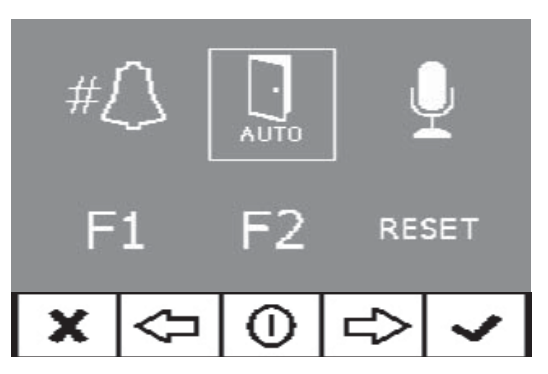

**ALITE** 

السّهم الأيسر لإلغاء نمط doormatic

مُفَعَل

عبر اختيار هذه الإمكانيّة، يتمّ الوصول إلى القائمة الفرعيّة الّتي تُمكّن من تفعيل نمط doormatic أو إلغائه.

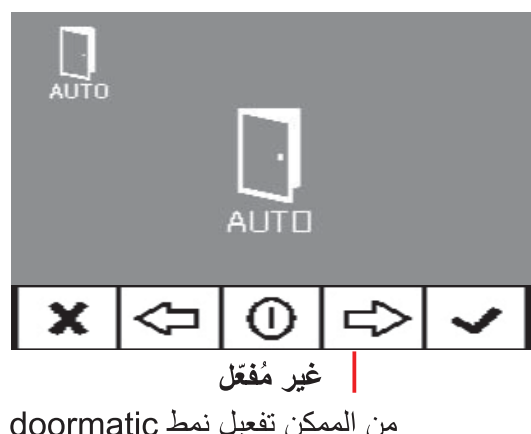

من الممكن تفعيل نمط doormatic عبر الضّغط على السّهم الأيمن

ملاحظات·

- إنَّ نَوفُرٍ وظَيفَة doormatic داخل قائمة المستخدم سينتَرَّفف على ما إن تمَّ تفعيلها أم لا.
- ـ كإمكانيّة أخرى، يُمكن ربط ساعة توقيت يومي في مدخل جرس الباب (في حالة عدم استخدامه) وذلك لكي يتمّ، بشكل آلي، نتشغيل وإلغاء الفتح الألمي كلّ يوم في النَّوقيت المُبرمج. إن تمّ تشغيل هذا المدخل طوال مدّة تزيد عن ٣٠ ثانية، يتمّ اعتبار أنّه يجب تشغيل الفتح الألمي. عند إلغاء مدخل جرس الباب ينّعَ أيضا إلغاء الوظيفة.

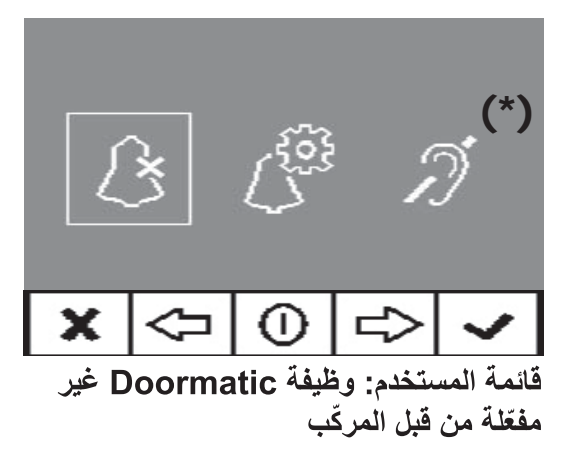

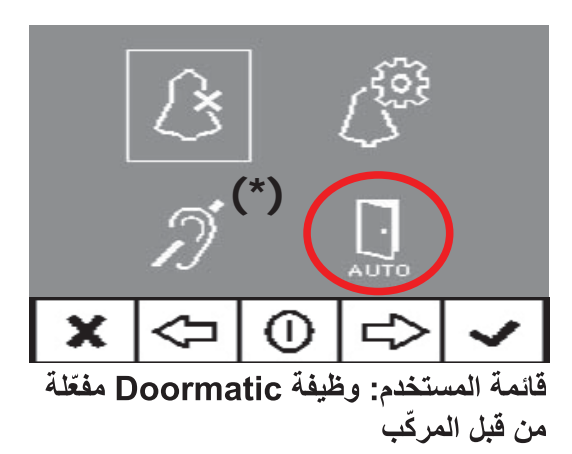

#### تكوين نمط المحادثة

داخل قائمة خيارات المحادثة يُمكن الاختيار بين نمط Simplex ووضع حرّ اليدين.

وإنّ وضع حرّ اليدين هو النّمط المختار افتر اضيّا.

نمط Simplex : اضغط على زرّ تشغيل الصّوت للحديث واتركه للاستماع، الزر" "MENU".

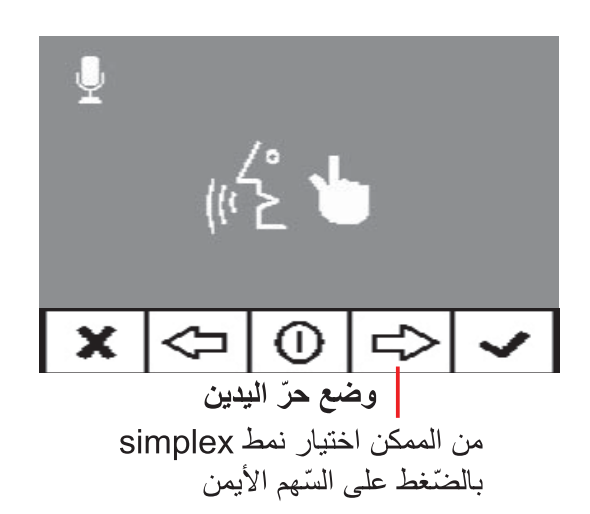

## وظيفة فرعيّة F1

الز رِّ F1 و طر ف النَّو صبل F1 يمنحان إمكانيّة تكو ين نمط التّشغيل الخاصّ بهما. يُمكن الاختيار بين نمط إرسال السّلبي (خر و ج) ومكالمة إنذار الخطر للبوّاب MDS (دخول).

وفي البداية، يكون هذا الزَّر مكوِّنا افتراضيًا كخروج ويُرسل إشارة سلبيَّة. وإذا تمّ اختيار الإمكانيّة الأخرى، مع استخدام ديكودر MDS/VDS نسخة V10.26 أو الموالية، سيكون بالإمكان إرسال مكالمة إنذار الخطر إلى البواب MDS. عند الضّغط على زرّ F1 يتمّ نقل الأمر الموافق عن طريق النّاقل. بالإضافة، يعمل طرف التّوصيل F1 كمنفذ بحيث يُمكّن، عند ربط زرّ

كهربائي به والضّغط عليه، من القيام أيضا بإرسال أمر الإنذار بالخطر إلى البوّاب MDS.

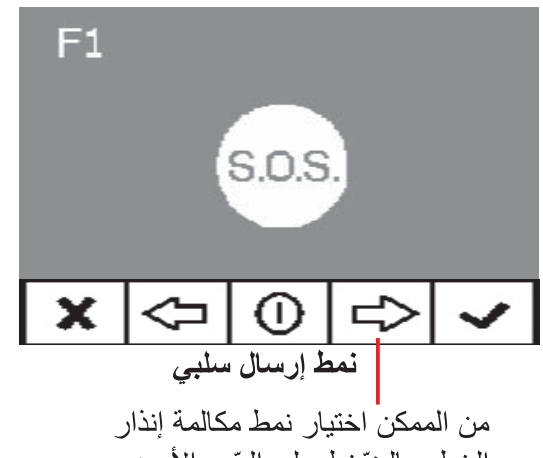

الخطر بالضّغط على السّهم الأيمن

 $\bigcup_{\mathsf{A}\cup\mathsf{T}\mathsf{C}}$ # $\int$  $F<sub>2</sub>$  $F1$ **RESET**  $\mathbf{X} \in ]0 \cup ]$  $\overline{\mathcal{U}^{\mathcal{L}^{\circ}}}$ 

×  $\left( 1\right)$ نمط simplex

السّهم الأيسر لإلغاء نمط simplex

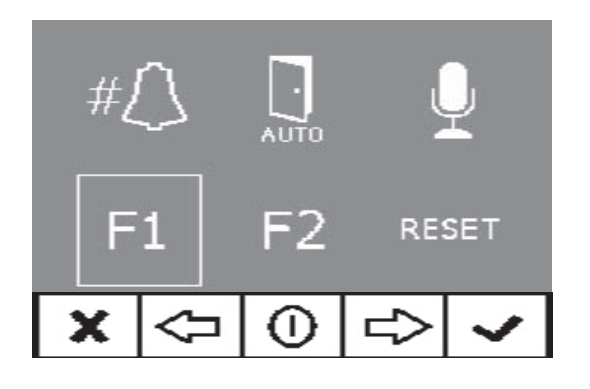

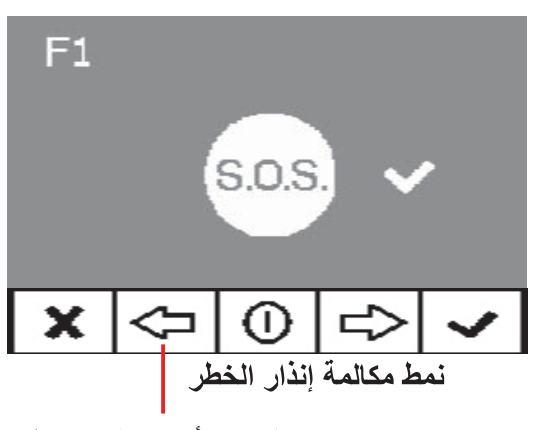

السّهم الأيسر لإلغاء نمط مكالمة إنذار الخطر

> ملاحظة: في حالة تكوين نمط إنذار الخطر نهار على مستوى البوّاب، سيتمّ بشكل ألى تكوين نمط مكالمة إنذار الخطر على مستوى شاشة|شاشات المراقبة. عند الغاء هذا النَّمط على مستوى البوَّاب، يتمّ الإلغاء أيضا فمي شاشات المراقبة.

## **iLoft VDS**

## وظيفة فرعيّة F2

الزرّ F2 وطرف التّوصيل F2 يمنحان إمكانيّة تكوين نمط التّشغيل الخاصّ بهما.

في البداية، يتمّ تكوين افتر اضيّا كيفيّة توفير مخرج سلبي عن طريق F2 عند الضّنغط على الزرّ F2.

ولكن، يُمكن تكوين خيار التّحكّم في المصعد Lift Control من خلال توفير اتِّسارة سلبيّة عبر طرف التّوصيل F2 عند إرسال إشارة فتح الأبواب، سواء خلال الوقت الّذي يبقى طواله زرّ فتح الأبواب مضغوطا فيّ وضع المكالمة أو المحادثة أو عندما يقوم الـ doormatic بإرسال أمر فتح الأبواب آليّا. إن تم الضّغط على زرّ F2 ، لن يحصل أيّ شيء.

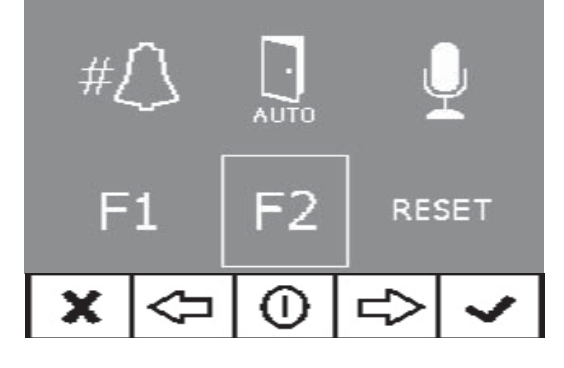

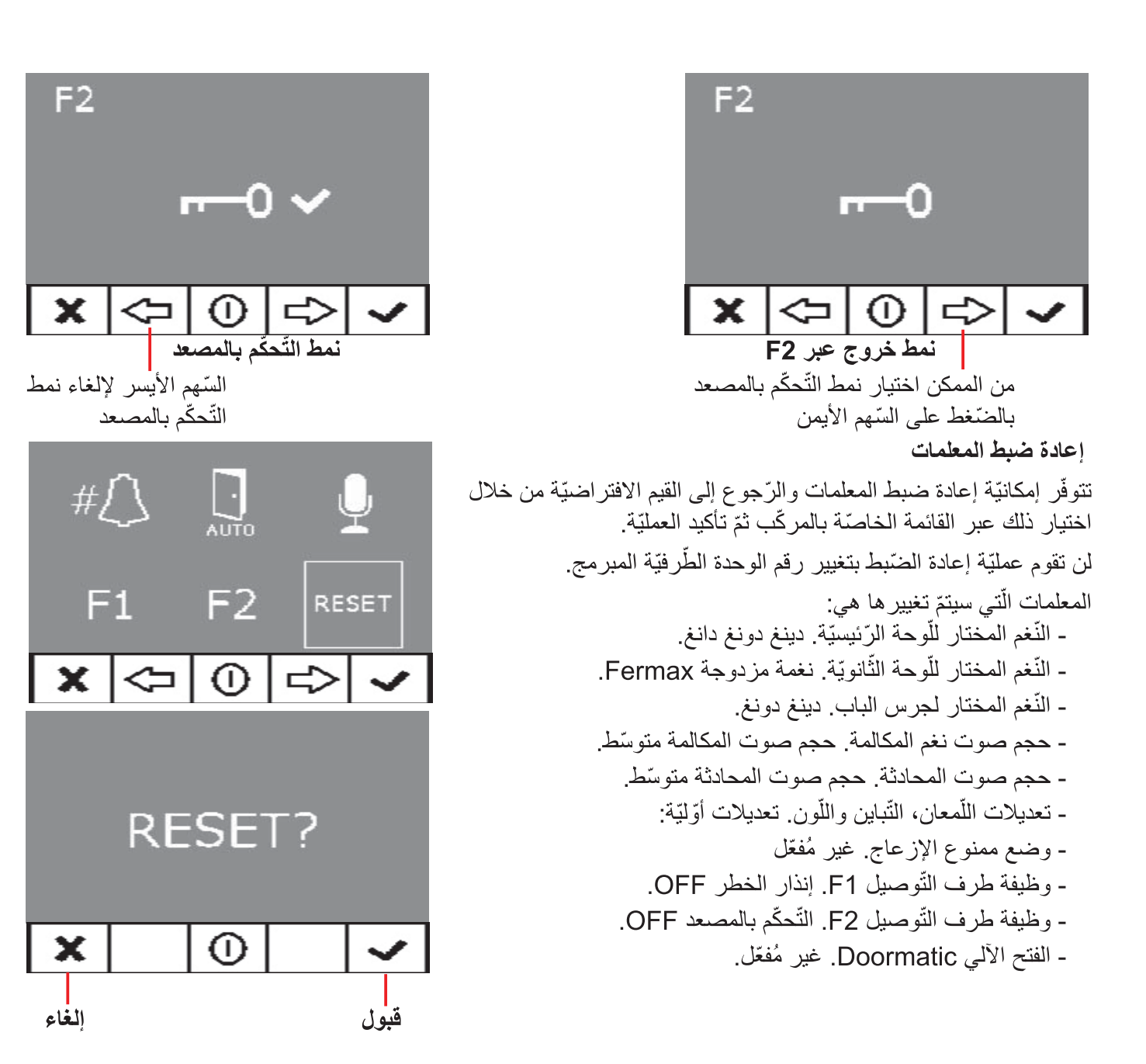

تعديلات: الفيديو والصّوت.

تعديلات الفيديو : اللَّمعان - التَّباين - اللَّون

تُمكّن شاشة المراقبة من القيام بتعديل اللّمعان والتّباين والألوان خلال تلقّي المكالمة أو القيام بتشغيل آلمي دون بدء المحادثة بعد. للقيام بذلك، يجب الضّغط طوال ٥ ثواني على زرّ "MENU" وستظهر على الشّاشة قائمة خيارات سيّاقيّة لتعديل لمعان الصّورة

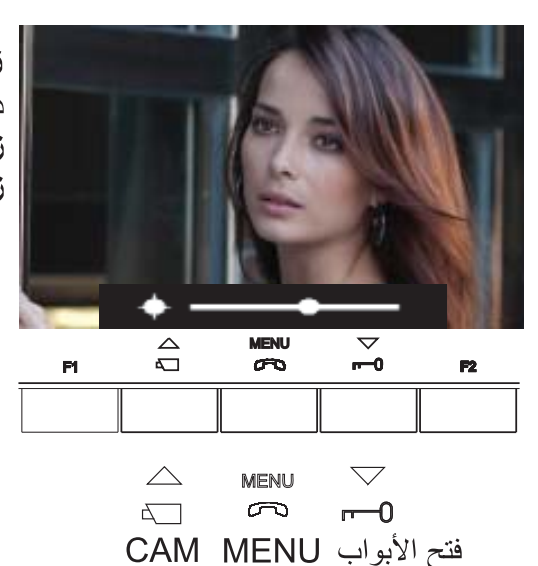

زِرِّ "MENU" (° ثواني): الذّخول إلى فَائِمة اللَّمعان داخل قائمة اللّمعان: زرِّ "فَتح الأبواب": الزِّيادة في اللَّمعان زرّ "CAM": الخفض من اللَّمعان

داخل قائمة اللّمعان، عند القيام **بنقرة قصيرة على MENU** يتمّ المرور إلى تعديل مستوى التّباين.

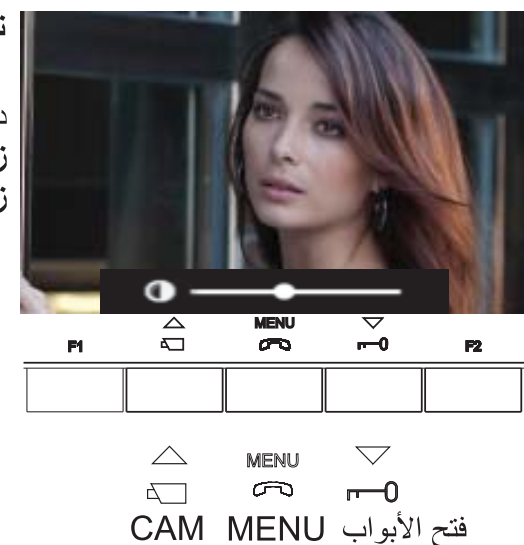

نقرة قصيرة على زرّ "MENU": الدّخول إلى قائمة التّباين

داخل قائمة التّباين: زرّ "فَتح الأبواب": الزّيادة في التّباين زرّ "CAM": الخفض من التِّباين

داخل قائمة التّباين، عند القيام **بنقرة قصيرة على زرّ القائمة MENU** يتمّ المرور إلى تعديل مستوى اللّون.

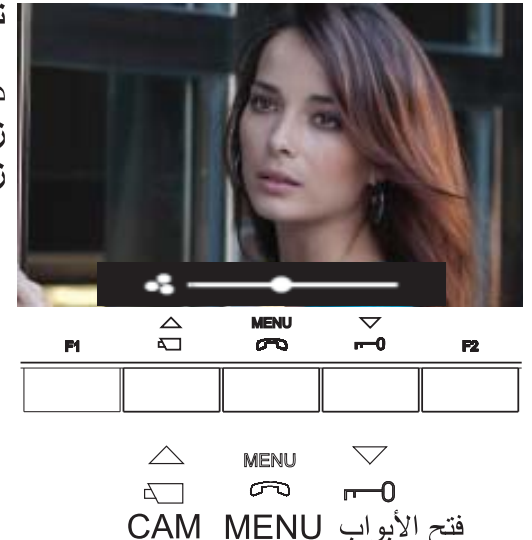

نفَرة فَصيرة على زرّ القائمة "MENU": الدّخول في فَائمة النّون

داخل قائمة اللّون: زرّ "فتح الأبواب": الزّيادة في اللّون زرّ "CAM": الخفض من اللَّون

#### **iLoft VDS**

#### **FERMAX**

بِالنَّقرِ على زِ رِّ MENU تختفي قائمة الخيار ات السّياقية و بيقي الفيديو معدِّلا حسب المستو يات المحدِّدة

تعديلات الصّوت

خلال المدّة الَّتي تبقى فيها قناة الصّوت مفتوحة، يُمكن ضبط حجم الصّوت الصّاعد عبر قائمة خيار ات سياقيّة ستظهر على الشَّاشة. إن تو اجدت في:

- نمط المحادثة "وضع هرّ اليدين"، يجب الضّغط على زرّ MENU لمدّة 0 ثواني.
- نمط المحادثة "Simplex"، يجب الضّغط في نفس الوقت على F1 + F2 طوال ثانية ١.

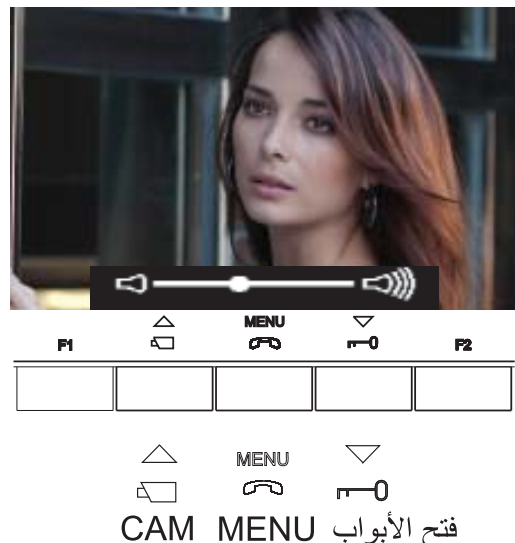

نمط المحادثة ّ"وضع حرّ اليدين" وقناة الصّوت مفتوحة: زِرِّ "MENU" (° ثواني): الذِّخول إلى فَائِمة تعديل الصَّوت

داخل قائمة تعدبل الصّوت: زرّ "فتح الأبواب": الزّيادة في الصّوت زرّ "CAM": الخفض في الصّوت

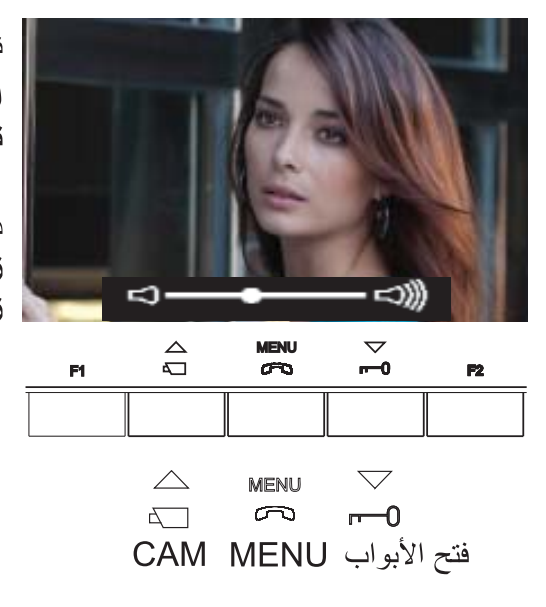

نمط المحادثة "Simplex" وقناة الصّوت مفتوحة: الضّغط في نفس الوقت على أزرار. "F1 + F2" ( ١ ثانية): الدّخول إلى قائمة تعديل الصّوت

> داخل قائمة تعديل الصّوت: زرّ "فتح الأبواب": الزّيادة في الصّوت زِرّ "CAM": الخفض في الصّوت

ملاحظة: خلال عمليّة تعديل الصّوت، سيكون الصّوت الصّاعد فقط ساري المفعول. عند الدّخول إلى "قائمة تعديل الصّوت" ينتمّ فطع الصّوت النّازل والاستماع فقط إلى الصّوت الصّاعد الّذي يُمكن تعديله بينما يقوم شخص بالحديث انطلاقا من لوحة الشّار ع.

ينتهي تعديل الصّوت من خلال الضّغط على زرّ "MENU".

الفسم 11 - دليل المستخدم

تهانينا لشرائك منتجا عالي الجودة! ر.<br>إنّ شاشة مر اقبة نظام الاتّصال الداخلي عبر الفيديو iLoft بوظيفة وضع حرّ اليدين وشاشة الألوان، ستُمكّنك من الاتِّصـال بلوحـة الشَّارع، ومن روْيـة مَّن يُحاول الاتِّصـال بك وفتح الباب أمامه إن كنت نر غب في ذلك.

وبفضل عرض البيانات على الشَّاشة، نُدخل خدمات إضافيَّة لتعديل معلمات شاشة المر اقبة و الحلقة الحنَّيَّة.

نأمل بأن تتمتّع بمختلف وظائفها. www.fermax.com

## **iLoft VDS**

## البرمجة: قائمة المستخدم

الوصول إلى قائمة المستخدم

°1. للدّخول إلى قائمة المستخدم، اضغط على "Menú" طوال ثانية ١.

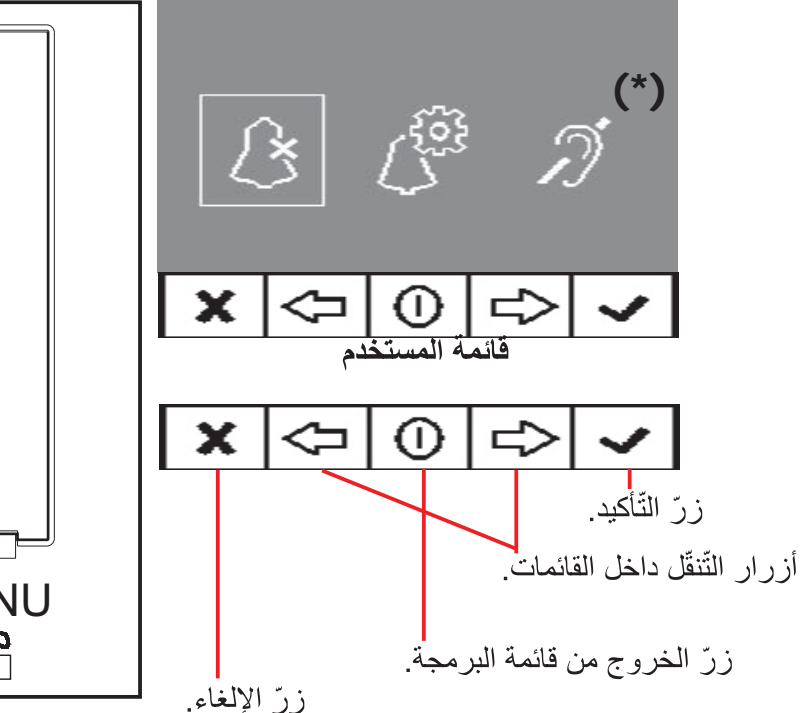

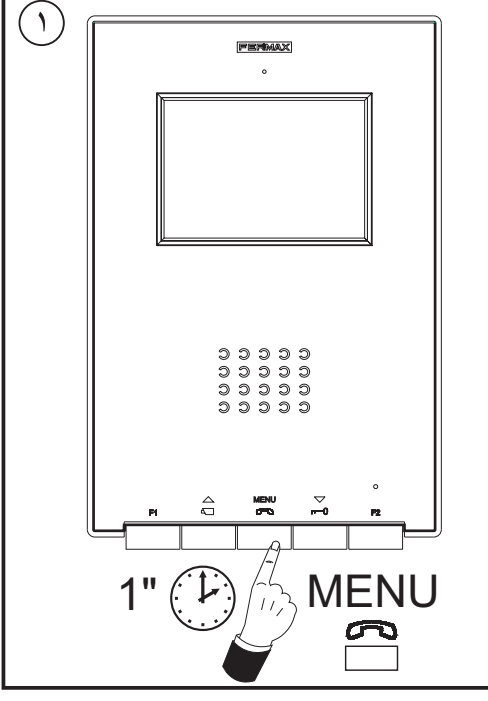

## اختيار النّغم

داخل قائمة المستخدم، تُمكن شاشة المراقبة من اختيار نغم مغاير للمكالمة انطلاقا من:

> - لوحة الشّار ع الرّئيسيّة - لوحة الشّار ع الثّانويّة - جرس الباب

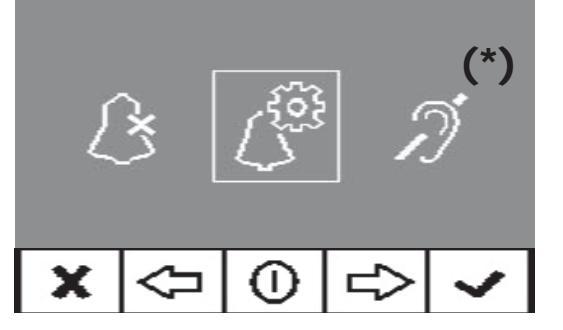

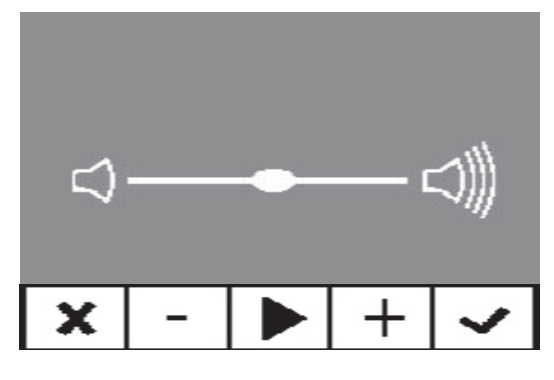

أوّلا، سيظهر حجم صوت المكالمة المختار حاليّا وسيكون بالإمكان تغييره بالضّغط على الأزرار الموافقة

بعدها، عند الدّخول في كلِّ خيار تتمّ الإشارة إلى القيمة الحاليّة للنّغم، بحيث إن ر غبت في الاستماع إلَى المعلمات الحاليّة، يُمكن االقيام بذلك من خلال الضّغط على الزرّ المعيّن على الشّاشة كـ PLAY.

١. اللّوحة الرّنيسيّة

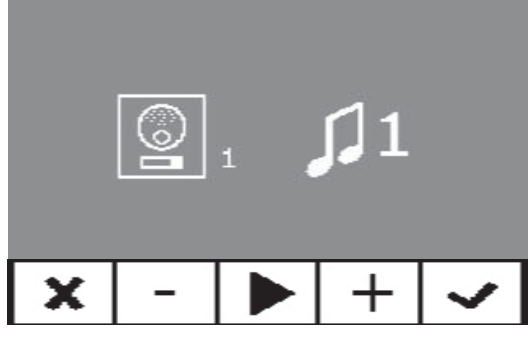

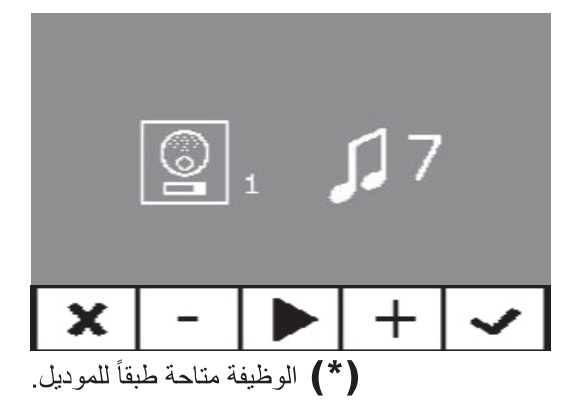

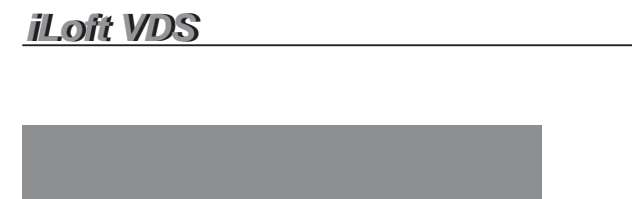

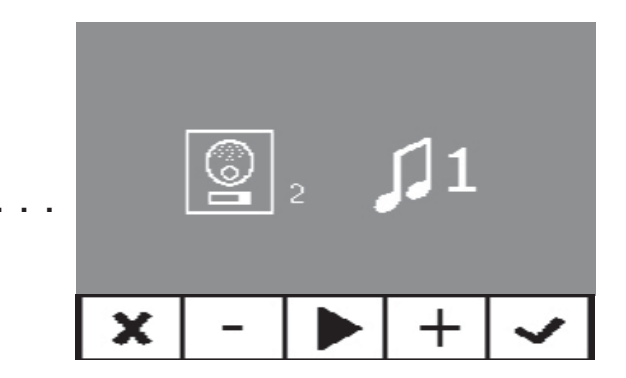

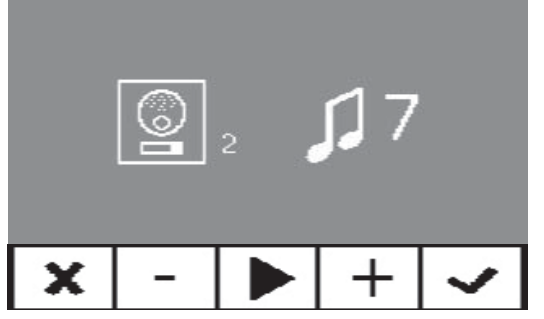

۳. جرس الباب

**FERMAX** ٢. اللّوحة الثّانويّة

تحتوي شاشة المراقبة على طرفي توصيل ٢ (T,-) لربط زرّ خارجي بحيث يتمّ توليد نغم مكالمة محدّد عند حدوث قطع بينهما. كما تمّت الإشارة إليه سابقا، فإنّه يُمكن تكوين نغم جرس الباب انطلاقا من قائمة خيارات الأنغام.

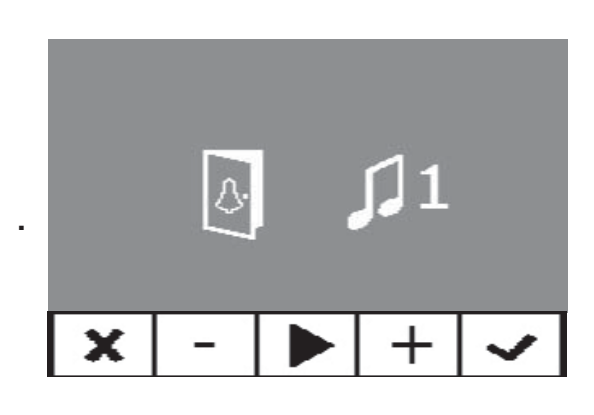

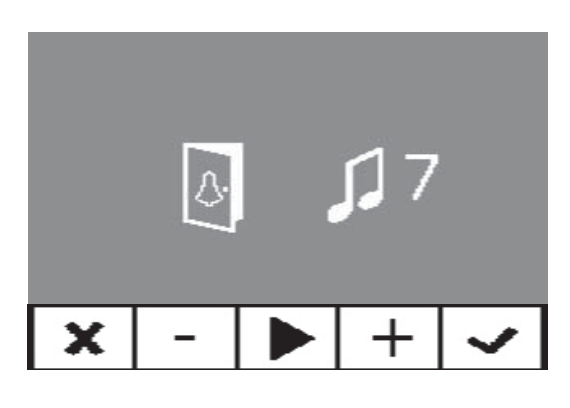

ـ ممنوع الإزعاج (إلغاء نغم المكالمة)

داخل قائمة المستخدم، بالإمكان اختيار وضع ممنوع الإز عاج. للقيام بذلك، يجب اختيار الرّمز الموافق، وعند الضّغط على زرّ التأكيد سبّتم الخروج من الشاشة

نتمّ الإشارة إلى وضع ممنوع الإزعاج من خلال ارتعاش الصمّام الثنائي الباعث للضّوء الأحمر طوال ثانية ١. لإلغاء هذا الوضع، يجب إعادة اختيار نفس الإمكانيّة وسيبقى الصمّام الثنائي الباعث للضّوء الأحمر مشتعلا للذّلالة على وضع الانتظار

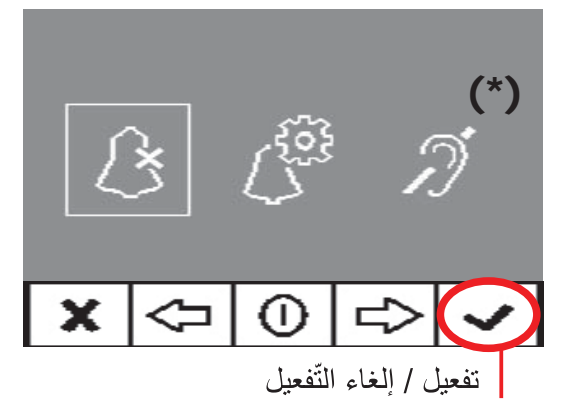

#### الفتح الآلي (Doormatic)

عبر تفعيل وضع "الفتح الألي"، سيتمّ تشغيل فتح الأبواب عند استقبال مكالمة انطلاقا من لوحة الشّار ع. إنّ وظيفة الفتح الآلي غير مُفعّلة افتر اضيّا (غير متوفّرة للمستخدم). يجب على المركّب **تفعيلها** مسبقا حتّى يتمكّن المستخدم من تشغيلها

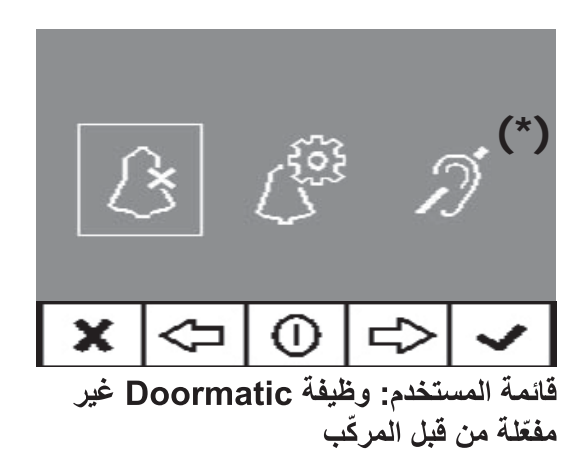

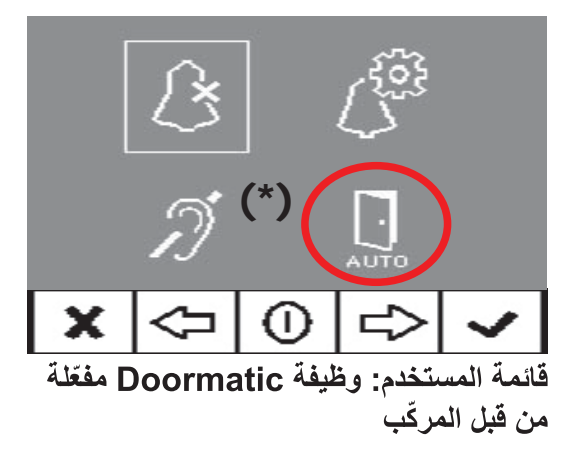

من خلال اختيار هذه الإمكانيّة، يتمّ الوصول إلى القائمة الفرعيّة الّتي تُمكّن من تفعيل نمط doormatic أو إلغائه.

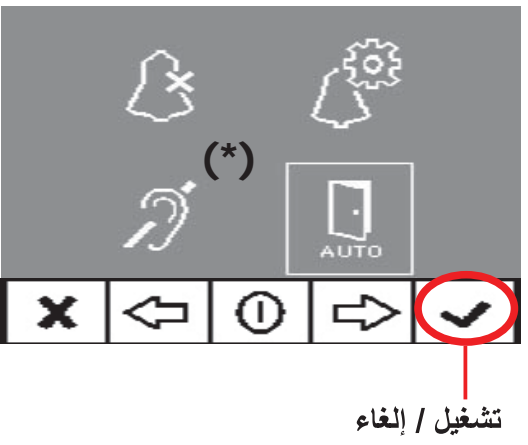

سيكون بإمكان المستخدم تفعيل / إلغاء تفعيل الـ doormatic من خلال اختيار إمكانيّة doormatic ثمّ الضّغط على زرّ التأكيد. عند الضّغط على التَّأكيد، بنم الخروج من عرض البيانات على الشَّاشة وتتمّ معرفة ما إن كانّ نمط doormatic مُفعّلا من خلال الصمّام الثنائي الباعث للضّوء الأخضر . إن لم يكن مُفعّلا، سيبقى الصمّام الثنائي الباعث للصّوء الأحمر مشتعلا للذّلالة على وضع الانتظار .

|كإمكانيّة أخرى، يُمكن ربط ساعة توقيت يومى فى مدخل جرس الباب (في حالة عدم استخدامه) وذلك لكي يتمّ، بشكل ألبي، تشغيل وإلغاء الفتح الألبي كلّ يوم في التَّوقيت المُبرمَج. إن تمّ تشغيل هذا المدخل طوال مدّة تزيد عن ٣٠ ثانية، يتمّ اعتبار أنّه يجب تشغيل الفتح الآلي. عند إلغاء مدخل جرس الباب يتمّ أيضا إلغاء الو ظيفة.

## شاشة المراقبة iLOFT

**FERMAX** 

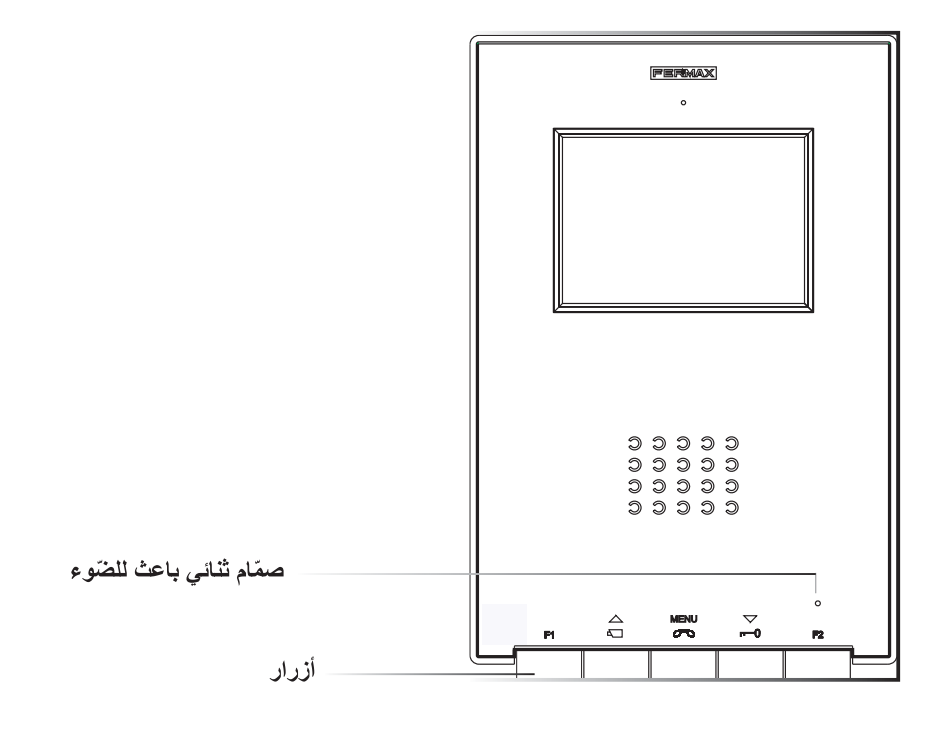

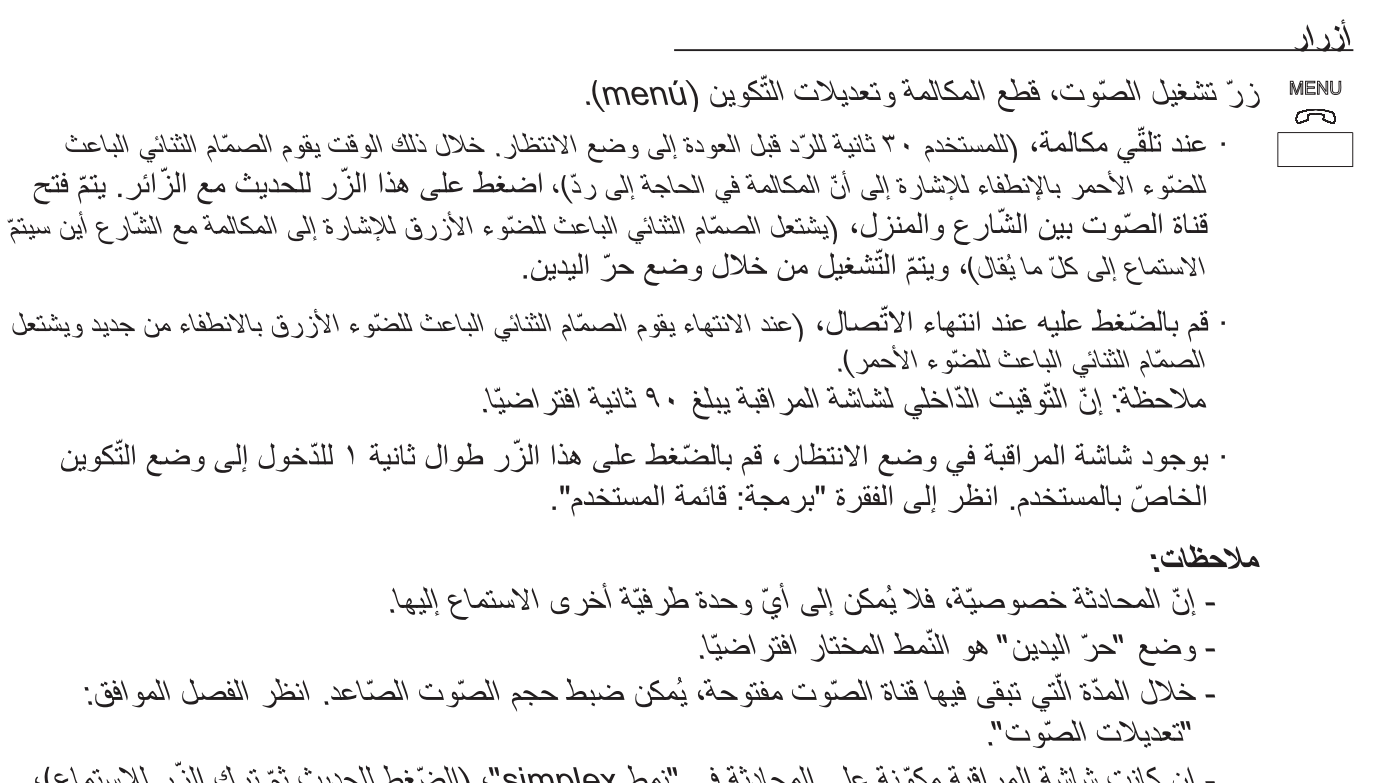

- إن كانت شاشة المر اقبة مكوّنة على المحادثة في "نمط simplex"، (الضّغط للحديث ثمّ ترك الزّر للاستماع)، ستتم الإشارة إلىي ذلك من خلال تشغيل الصمّام الثنائي الباعث للضّوء الأزرق بشكل متقطّع، وتكون بذلك قناة الصّوت الصّاعد مُشغّلة. انطلاقا من ذلك الوقت، كلَّما تمّ الضّعط على زرّ MENU يتمّ تشغيل قناة الصّوت الذّازل (الصمّام النَّنائي الباعث للضّوء الأزرق ثابت) و عند تركه يتمّ تشغيل قناة الصّوت الصّاعد من جديد (الصمّام الثّنائي الباعث للضَّوء الأزرق متقطَّع). لإنهاء المكالمة، يتمَّ القيام بنقرة قصيرة على زرّ MENU.

$$
\nabla
$$
 زرّ فتح الأبواب | الأتصال بالبوّاب  
0−1 - خال المحادثة مع لوعة التتّارع، يتمّ تشغيل فتح الأبواب بالضغط على هذا الأرّرّ.  
- مع شاشة المراقبة في وضع الأنتظار، عند العتغط على هذا الأر يتمّ القيام بالائصال بالبوّاب (في حالة وجرد هذه النخدمة).  
ملاح**ظة:** إن كانت القناق مشغولة يتمّ توليد إشارة خطأ "بيب" و لا يتم القيام بالائصال بالبوّاب.

ملاحظة: تقوم شاشة جهاز المراقبة بالاشتعال بعد انتهاء المكالمة انطلاقا من اللّوحة.

للتشغيل

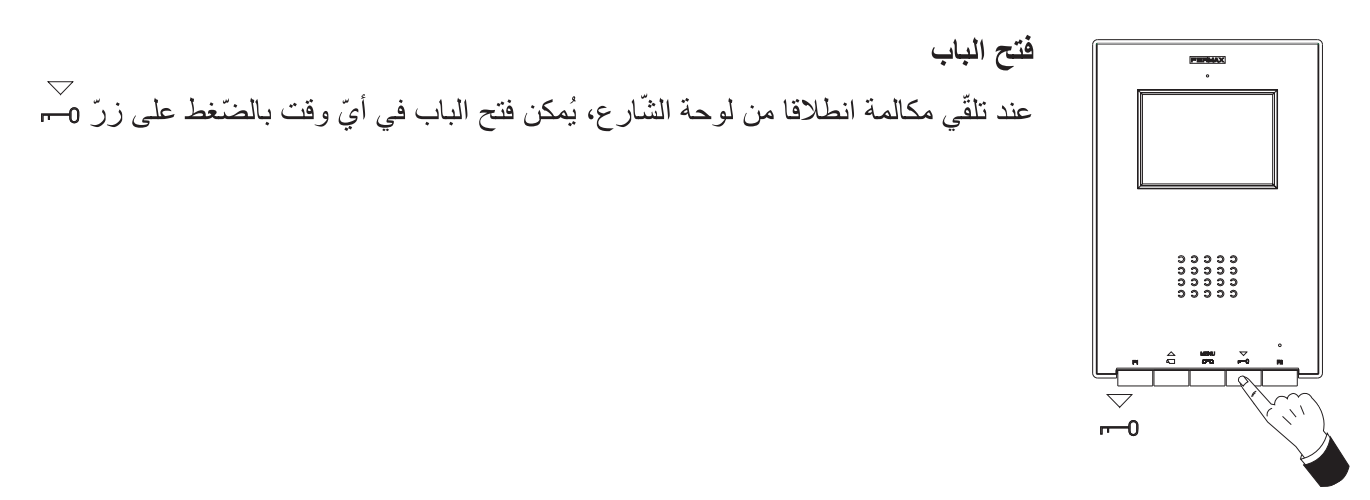

صفحة ٢٠

## **iLoft VDS**

#### **FERMAX**

الرّد على مكالمة: وضع حرّ اليدين: عند الضّغط على زرّ المكالمة، في ل**وحة الشّارع** يتمّ إنتاج نغم مكالمة في كلّ من لوحة الشّار ع وشاشة المراقبة، وتشتعل الشّاشة. MENU<br>اضغط على الزّر ح للحديث مع الزّائر يتمّ فتح قناة الصّوت بين الشّار ع والمنزل، ويتمّ ا**لتّشغيل من خلال وضع حرّ البدينّ**. تقطع المكالمةّ بشكل أل*ي* بعد مرور ° ٩ ثّانية أَو في أيّٰ وقت عند الضّنغط على الزّر ۞. يبقى الصّمام الثّنائي الباعث للضّوء مشتعلا (الأزرق) طوال مدّة المكالمة. إن لم يحدث اتَّصـال مـع لوحـة الشَّار ع، تقوم شاشة المر اقبة بالإنطفاء آليّا بعد مرور ٣٠ ثانية.

,,,,,,<br>,,,,,<br>,,,,,, **MENU**  $\sqrt{2}$ 

 $\overline{\phantom{0}}$ 

في حالة التّواجد في نمط المحادثةsimplex (الضّغط على الزّر للحديث وتركه للاستماع). عند الضّغط على ز ّ المكالمة، في **لوحة الشّارع** يتمّ إنتاج نغم مكالمة في كلّ من لوحة الشّار ع<br>MENU وشاشة المراقبة، وتشتعل الشَّاشة ِ اضغط على الزَّر ۚ وَ ٱلصَّديث مع الزَّائر ِ من خلال تشغيل قناة الصّوت الصّاعد. تتمّ الإشارة إلى نمط simplex حيث يشتعل الصمّام الثنائي الباعث للضّوء الأزرق بشكل متقطّع

انطلاقا من ذلك الوقت، كلّما تمّ الضّعْط على زرّ 500 MENU<br>انطلاقا من ذلك الوقت، كلّما تمّ الضّعْط على زرّ 500 يتمّ تشغيل قناة الصّوت النّازل (الصمّام الثنائي الباعث للضّوء الأزرق ثابت) وعند تركه يتمّ تشغيل قناة الصّوت الصّاعد من جديد الصمَّام الثنائي الباعث للضّوء الأزرق متقطّع)، ويتمّ ا**لتّشغيل عبر نمط simplex**. تقطع<br>MENU المكالمة بشكل ألمي بعد مرور ٩٠ ثانية أو في أيِّ وقت عند القيام بنقرة قصيرة على الزّر ۞، "". عند الانتهاء يقوم الصمّام الثنائي الباعث للضّوء الأزرق بالانطفاء. إن لم يحدث اتِّصـال مـع لوحـة الشّار ع، تقوم شاشـة المر اقبـة بالإنطفاء آليّا بـعد مرور ٣٠ ثانية.

النّشغيل اليدوي لشاشة المراقبة (تشغيل ذاتى) بوجود شاشة المراقبة في وضع الانتظار، قم بالضّغط على هذا الزّر ﴾ حتّى تظهر الصّورة (أقلّ من ثانيتين ٢). في حالة وجود أكثر من كاميرا ١ في التّركيب، لرُؤية صورة الكاميرا الثّانية، يجب ترك الزّر و<br>وإعادة الضَّغْط عليه حتَّى تظُّهر صورة الكاميرا الثُّانويّة. لتشغيل الصوت والحديث مع الزَّائر أو فتح الباب، يجب القيام بالخطوات الَّتي تمّ وصفها مسبقا. إن لم يحدث اتِّصـال مـع لوحـة الشَّار ع، تقوم شاشة المر اقبة بـالإنطفاء آليّا بـعد مرور ٣٠ ثانية.

ملاحظة: في حالة وجود أكثر من شاشة مراقبة iLOFT في التّركيب ويتمّ القيام بالاتّصال بشاشة مراقبة، تُظهر بقيّة الأجهزة الصّمّام الثّنائي الباعث للضّوع باللّون الأزرق للإشارة إلى أنّ الفّناة مشغولة.

دليل سريع: إشارات الصّمامات الثِّنانيّة الباعثة للضّوء

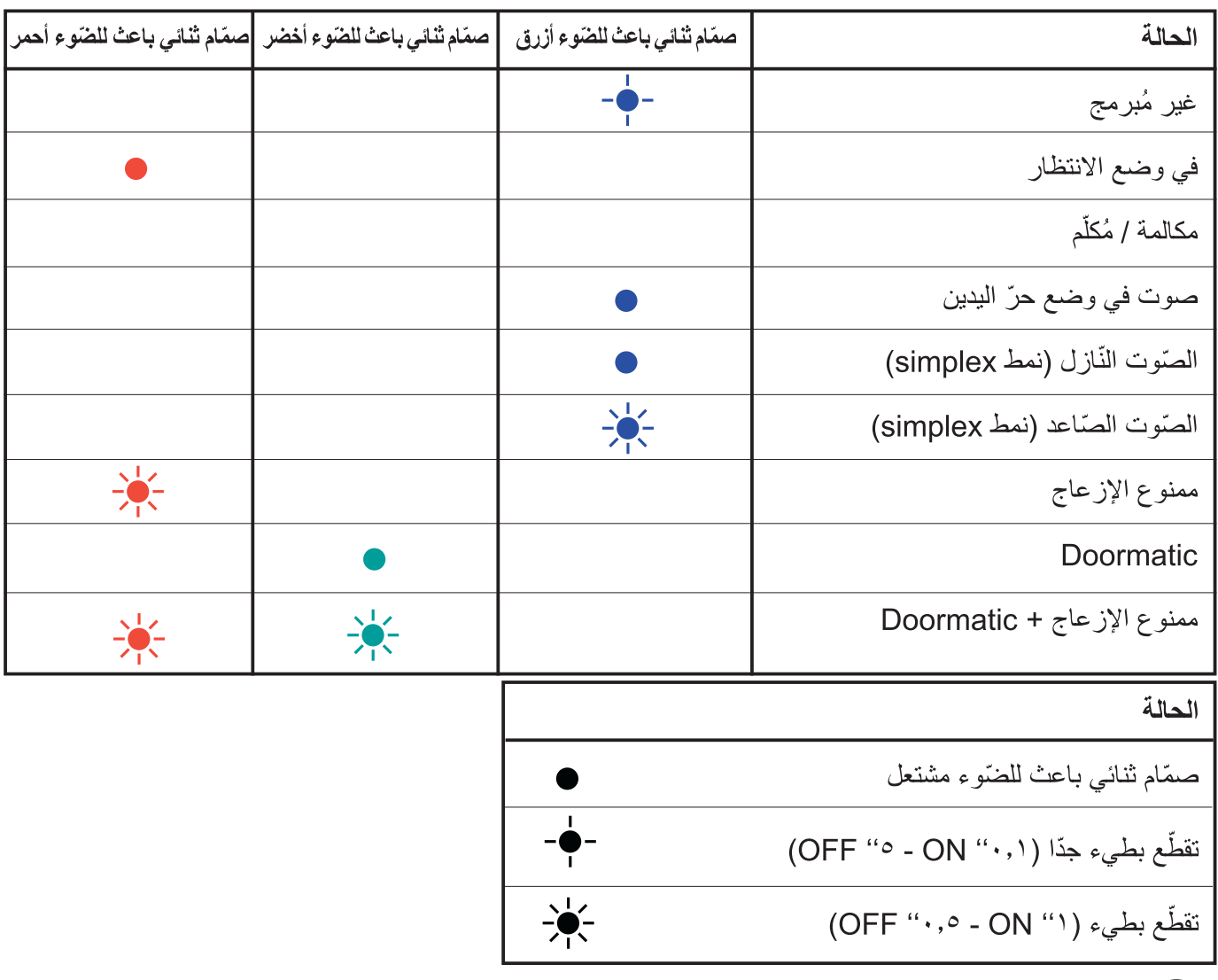

**AR** 

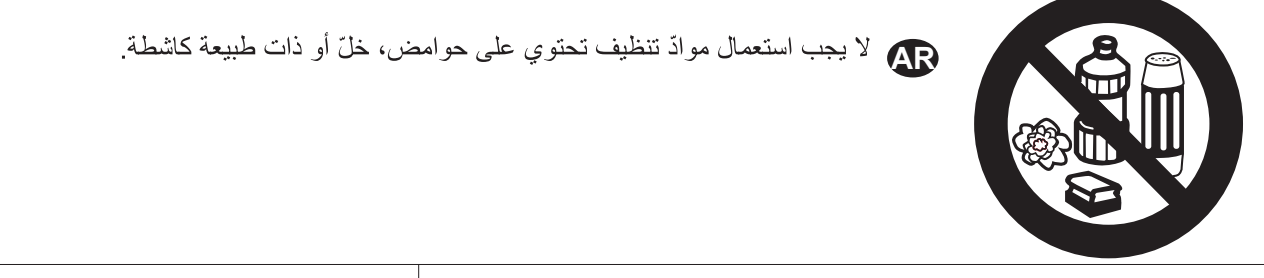

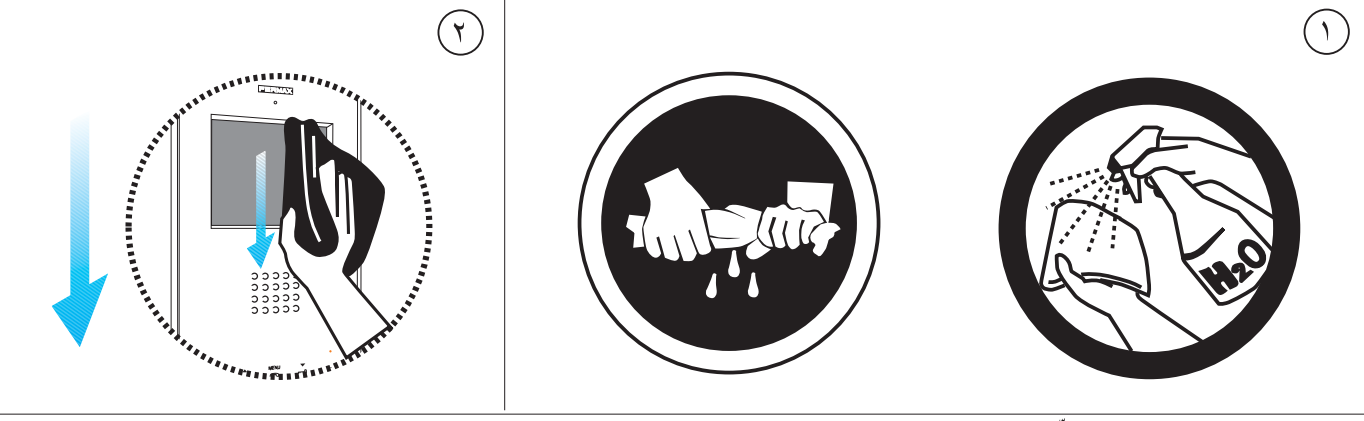

<mark>01.</mark> استعمل خرقة مبلّلة. 07. مرّر ها على شاشة المراقبة دائما في نفس الاتّجاه. بعد تنظيف شاشة المراقبة، جفّفها بعناية لإزالة الرّطوبة.

**AR** 

# *iLoft VDS iLoft VDS*

# FERMAX

**AR** 

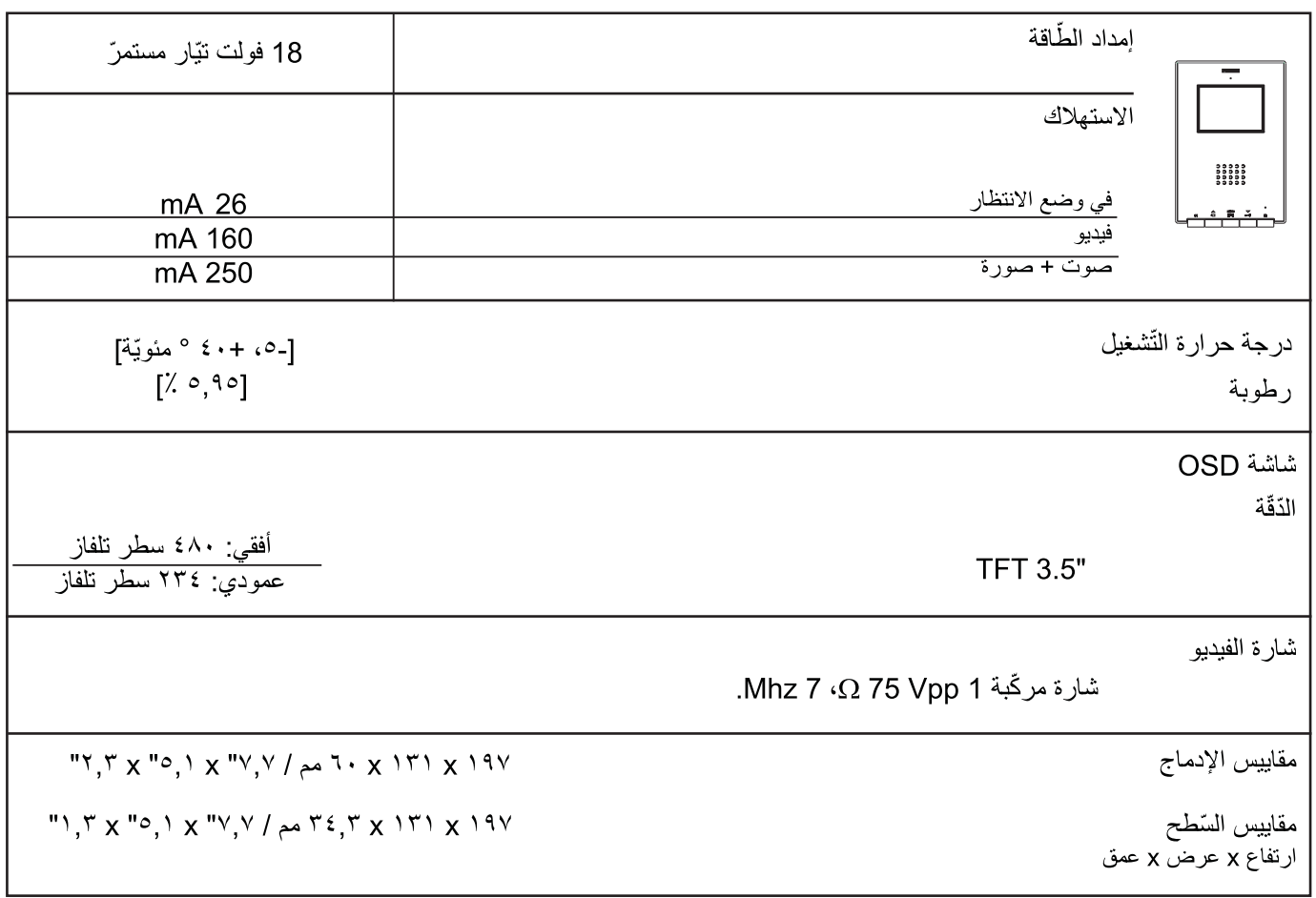

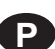

P Publicação técnica de carácter informativo editada por FERMAX ELECTRONICA.

A FERMAX ELECTRONICA, na sua política de melhoramento constante, reserva-se o direito de modificar o conteúdo deste documento assim como as características dos produtos que nele são referidos a qualquer momento e sem aviso prévio.

Qualquer modificação será apresentada em edições posteriores deste documento.

**AR** في إطار سياستها الرّامية للتّحسّن المستمرّ، تحتفظ شركة FERMAX ELECTRONICA بحقّها في تعديل محتوى هذه الوثيقة وكذلك خاصيّات المنتجات المذكورة فيها في أيِّ وقت كان ودون الإعلام المسبق. سيتمّ تبيين كلّ التّعديلات في النّشر ات التّالية لهذه الو ثيقة.